# **C200H-AD002/DA002 Analog I/O Units**

# **Operation Guide**

Revised July 2000

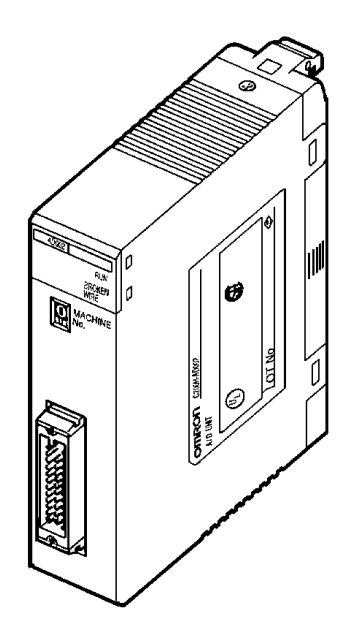

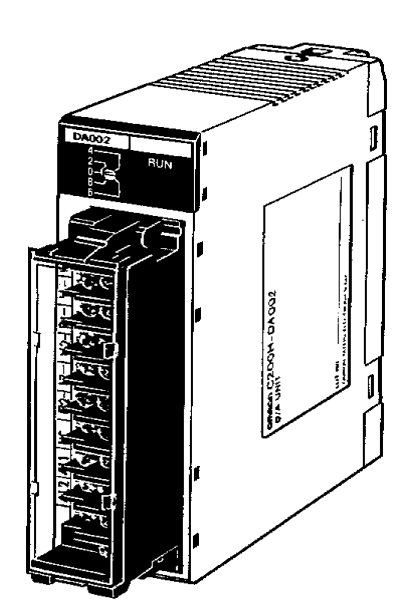

# Notice of Changes to Information on Conformance to EC Directives

6490

Applicable Manual W229-E1-03

**OMRON** 

OMRON Corporation

Thank you for supporting OMRON products.

The EC Directive EN 61131-2 was modified as of May 1, 2006. As a result of the modification, the EC Directive information provided in the manual is not completely accurate. Please use the information provided below.

# **Conformance to EC Directives**

### **Applicable Directives**

- EMC Directives
- Low Voltage Directive

### **Concepts**

### ■ **EMC Directives**

OMRON supplies electric devices that are used built into other devices or manufacturing equipment. These OMRON products are designed to conform to the related EMC standards (see note) so that the devices or equipment in which they are used can more easily conform to EMC standards. EMC-related performance of the OMRON devices that conform to EC Directives will vary depending on the configuration, wiring, and other conditions of the equipment or control panel on which the OMRON devices are installed. The customer must, therefore, perform the final check to confirm that devices and the overall machine conform to EMC standards.

Note: Applicable EMC (Electromagnetic Compatibility) standards are as follows: EN 61131-2

### ■ Low Voltage Directive

Always ensure that devices operating at voltages of 50 to 1,000 V AC and 75 to 1,500 V DC meet the required safety standards for the PLC (EN 61131-2).

### **Conformance to EC Directives**

C200H-series products conform to EC Directives (see note). However, the following precautions must be observed to ensure that the machine or device in which the C200H PLC is used conforms to EC Directives:

- 1 The C200H PLC must be installed within a control panel.
- 2 You must use reinforced insulation or double insulation for the DC power supplies connected to the power supply terminals on PLCs that take DC power and for the DC power supplies connected to I/O Units. The DC power supply connected to the power supply terminals on PLCs using DC power must have an output hold time of at least 10 ms.
- 3 C200H-series products conforming to EC Directives also conform to EN 61131-2 for EMI. Radiated emission characteristics (10-m regulations) may vary depending on the configuration of the control panel used, other devices connected to the control panel, wiring, and other conditions. You must therefore confirm that the overall machine or equipment conforms to EC Directives even when using C200H-series products that conform to EC Directives.

Note: Of the products that appear in this manual, the following products conform to EC Directives. C200H-AD002 Analog Input Unit C200H-DA002 Analog Output Unit

### **Conditions for Conforming to EMC Directives**

The following immunity test conditions (i.e., error resulting from momentary variations in I/O data) apply to C200H Analog I/O Units.

Overall Accuracy C200H-AD002 Analog Input Unit: +1%/−13% C200H-DA002 Analog Output Unit: +1%/−13%

## **Notice:**

OMRON products are manufactured for use according to proper procedures by a qualified operator and only for the purposes described in this manual.

The following conventions are used to indicate and classify precautions in this manual. Always heed the information provided with them. Failure to heed precautions can result in injury to people or damage to the product.

- **/!\DANGER DANGER** Indicates an imminently hazardous situation which, if not avoided, will result in death or serious injury.
- **! WARNING** Indicates a potentially hazardous situation which, if not avoided, could result in death or serious injury.
- **/!**∖Caution **Caution** Indicates a potentially hazardous situation which, if not avoided, may result in minor or moderate injury, or property damage.

## **OMRON Product References**

All OMRON products are capitalized in this manual. The word "Unit" is also capitalized when it refers to an OMRON product, regardless of whether or not it appears in the proper name of the product.

The abbreviation "Ch," which appears in some displays and on some OMRON products, often means "word" and is abbreviated "Wd" in documentation in this sense.

The abbreviation "PC" means Programmable Controller and is not used as an abbreviation for anything else.

## **Visual Aids**

The following headings appear in the left column of the manual to help you locate different types of information.

- **Note** Indicates information of particular interest for efficient and convenient operation of the product.
- **1, 2, 3...** 1. Indicates lists of one sort or another, such as procedures, checklists, etc.

### **OMRON, 1995**

All rights reserved. No part of this publication may be reproduced, stored in a retrieval system, or transmitted, in any form, or by any means, mechanical, electronic, photocopying, recording, or otherwise, without the prior written permission of OMRON.

No patent liability is assumed with respect to the use of the information contained herein. Moreover, because OMRON is constantly striving to improve its high-quality products, the information contained in this manual is subject to change without notice. Every precaution has been taken in the preparation of this manual. Nevertheless, OMRON assumes no responsibility for errors or omissions. Neither is any liability assumed for damages resulting from the use of the information contained in this publication.

# **TABLE OF CONTENTS**

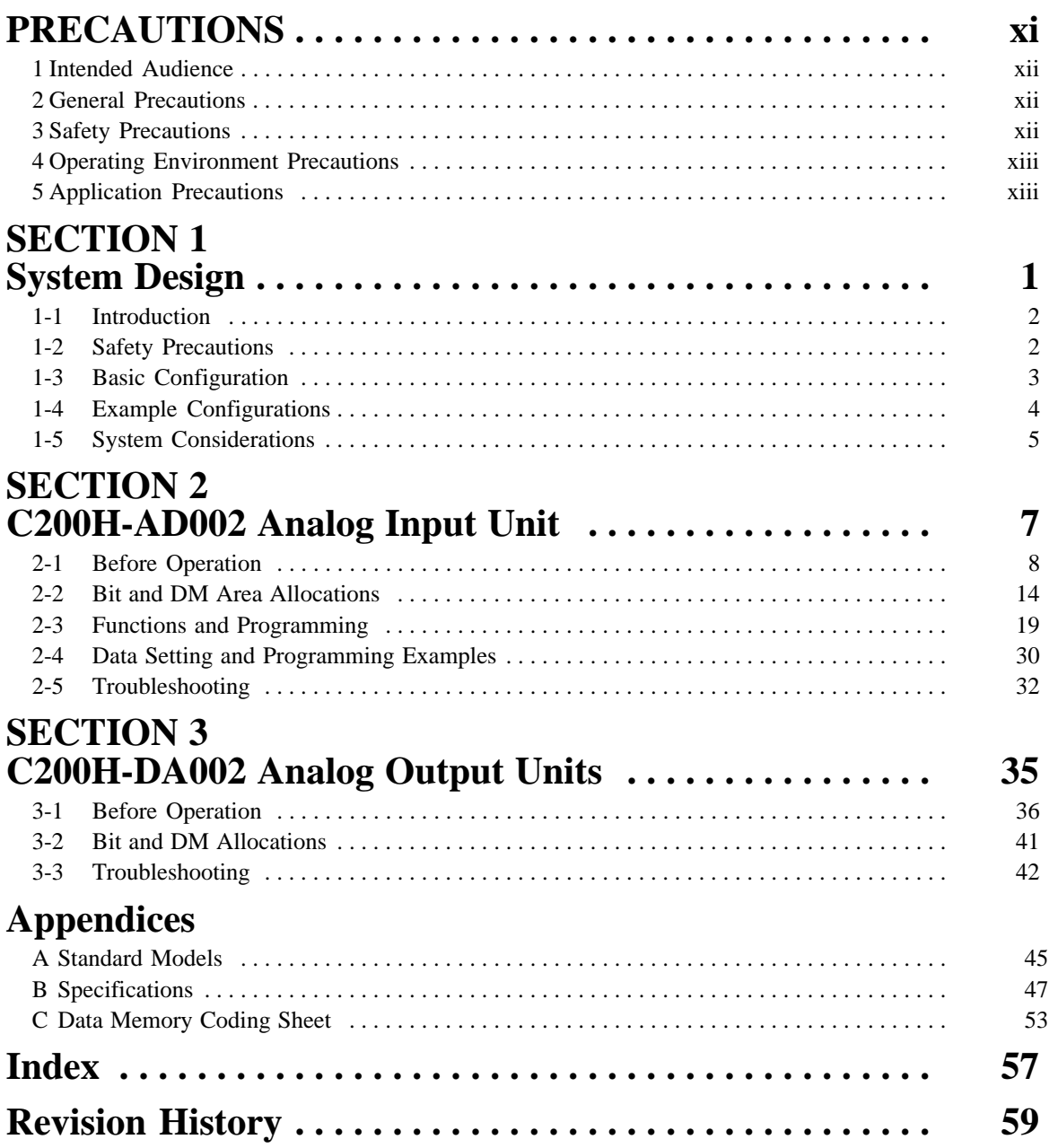

# **About this Manual:**

This manual describes the installation and operation of the C200H-AD002 Analog Input Unit and the C200H-DA002 Analog Output Unit and includes the sections described below.

The C200H-AD002 Analog Input Unit and the C200H-DA002 Analog Output Unit are analog-digital and digital-analog converters designed to work with the C200H or C200HS PC.

The C200H-AD002 can convert up to eight analog inputs into digital form. The operator can select from four input ranges: 1 to 5 V, 0 to 10 V, –10 to 10 V, and 4 to 20 mA. Useful functions, such as scaling, mean value, peak value, and square root, are built-in.

The C200H-DA002 can convert four digital signals into analog outputs. The operator can select from two output ranges: –10 to 10 V and 4 to 20 mA.

Please read this manual carefully and be sure you understand the information provided before attempting to install and operate the C200H-AD002 or the C200H-DA002.

**Section 1** describes the types of applications in which Analog I/O Units are used.

**Section 2** describes the installation and operation of the C200H-AD002 Analog Input Unit, from installation and wiring through programming and operation.

**Section 3** describes the installation and operation of the C200H-DA002 Analog Output Unit, from installation and wiring through programming and operation.

The **Appendices** provide information on standard models, specifications, and a data memory coding sheet.

### **WARNING** Failure to read and understand the information provided in this manual may result in **!**personal injury or death, damage to the product, or product failure. Please read each section in its entirety and be sure you understand the information provided in the section and related sections before attempting any of the procedures or operations given.

# **PRECAUTIONS**

This section provides general precautions for using the Programmable Controller (PC) and Analog I/O Units.

**The information contained in this section is important for the safe and reliable application of the Analog I/O Units. You must read this section and understand the information contained before attempting to set up or operate a PC system and Analog I/O Units.**

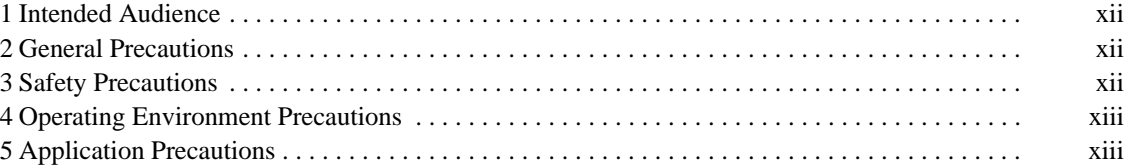

## **1 Intended Audience**

This manual is intended for the following personnel, who must also have knowledge of electrical systems (an electrical engineer or the equivalent).

- Personnel in charge of installing FA systems
- Personnel in charge of designing FA systems
- Personnel in charge of managing FA systems and facilities

## **2 General Precautions**

The user must operate the product according to the performance specifications described in the operation manuals.

Before using the product under conditions which are not described in the manual or applying the product to nuclear control systems, railroad systems, aviation systems, vehicles, combustion systems, medical equipment, amusement machines, safety equipment, and other systems, machines, and equipment that may have a serious influence on lives and property if used improperly, consult your OMRON representative.

Make sure that the ratings and performance characteristics of the product are sufficient for the systems, machines, and equipment, and be sure to provide the systems, machines, and equipment with double safety mechanisms.

This manual provides information for programming and operating OMRON Analog I/O Units. Be sure to read this manual before attempting to use the software and keep this manual close at hand for reference during operation.

**! WARNING** It is extremely important that a PC and all PC Units be used for the specified purpose and under the specified conditions, especially in applications that can directly or indirectly affect human life. You must consult with your OMRON representative before applying a PC System to the above-mentioned applications.

## **3 Safety Precautions**

**! WARNING** Do not attempt to take any Unit apart while power is being supplied. Doing so may result in electric shock.

**! WARNING** Do not touch any of the terminals or terminal blocks while power is being supplied. Doing so may result in electric shock.

## **4 Operating Environment Precautions**

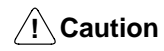

Do not operate the control system in the following places:

- Locations subject to direct sunlight.
- Locations subject to temperatures or humidity outside the range specified in the specifications.
- Locations subject to condensation as the result of severe changes in temperature.
- Locations subject to corrosive or flammable gases.
- Locations subject to dust (especially iron dust) or salts.
- Locations subject to exposure to water, oil, or chemicals.
- Locations subject to shock or vibration.
- **/!∖Caution** Take appropriate and sufficient countermeasures when installing systems in the following locations:
	- Locations subject to static electricity or other forms of noise.
	- Locations subject to strong electromagnetic fields.
	- Locations subject to possible exposure to radioactivity.
	- Locations close to power supplies.

**/!∖Caution** The operating environment of the PC System can have a large effect on the longevity and reliability of the system. Improper operating environments can lead to malfunction, failure, and other unforeseeable problems with the PC System. Be sure that the operating environment is within the specified conditions at installation and remains within the specified conditions during the life of the system.

## **5 Application Precautions**

Observe the following precautions when using the PC.

**! WARNING** Always heed these precautions. Failure to abide by the following precautions could lead to serious or possibly fatal injury.

- Always connect to a ground of 100  $\Omega$  or less when installing the Units. Not connecting to a ground of 100  $\Omega$  or less may result in electric shock.
- Always turn off the power supply to the PC before attempting any of the following. Not turning off the power supply may result in malfunction or electric shock.
	- Mounting or dismounting I/O Units, CPU Units, Memory Cassettes, or any other Units.
	- Assembling the Units.
	- Setting DIP switch or rotary switches.
	- Connecting or wiring the cables.
	- Connecting or disconnecting the connectors.

**/!**∖ Caution

Failure to abide by the following precautions could lead to faulty operation of the PC or the system, or could damage the PC or PC Units. Always heed these precautions.

• Fail-safe measures must be taken by the customer to ensure safety in the event of incorrect, missing, or abnormal signals caused by broken signal lines, momentary power interruptions, or other causes.

- Interlock circuits, limit circuits, and similar safety measures in external circuits (i.e., not in the Programmable Controller) must be provided by the customer.
- Always use the power supply voltage specified in this manual. An incorrect voltage may result in malfunction or burning.
- Take appropriate measures to ensure that the specified power with the rated voltage and frequency is supplied. Be particularly careful in places where the power supply is unstable. An incorrect power supply may result in malfunction.
- Do not apply voltages to the Input Units in excess of the rated input voltage. Excess voltages may result in burning.
- Do not apply voltages or connect loads to the Output Units in excess of the maximum switching capacity. Excess voltage or loads may result in burning.
- Install external breakers and take other safety measures against short-circuiting in external wiring. Insufficient safety measures against short-circuiting may result in burning.
- Disconnect the functional ground terminal when performing withstand voltage tests. Not disconnecting the functional ground terminal may result in burning.
- Do not attempt to disassemble, repair, or modify any Units.
- Be sure that all the mounting screws, terminal screws, and cable connector screws are tightened to the torque specified in the relevant manuals. Incorrect tightening torque may result in malfunction.
- Leave the label attached to the Unit when wiring. Removing the label may result in malfunction if foreign matter such as wire cuttings enter the Unit.
- Remove the label after the completion of wiring to ensure proper heat dissipation. Leaving the label attached may result in malfunction.
- Use crimp terminals for wiring. Do not connect bare stranded wires directly to terminals. Connection of bare stranded wires may result in burning.
- Double-check all the wiring before turning on the power supply. Incorrect wiring may result in burning.
- Wire all connections correctly.
- Mount the Unit only after checking the terminal block completely.
- Be sure that the terminal blocks, Memory Units, expansion cables, and other items with locking devices are properly locked into place. Improper locking may result in malfunction.
- Check the user program for proper execution before actually running it on the Unit. Not checking the program may result in an unexpected operation.
- Confirm that no adverse effect will occur in the system before attempting any of the following. Not doing so may result in an unexpected operation.
	- Changing the operating mode of the PC.
	- Force-setting/force-resetting any bit in memory.
	- Changing the present value of any word or any set value in memory.
- Resume operation only after transferring to the new CPU Unit the contents of the DM Area, HR Area, and other data required for resuming operation. Not doing so may result in an unexpected operation.
- Do not pull on the cables or bend the cables beyond their natural limit. Doing either of these may break the cables.
- Do not place objects on top of the cables or other wiring lines. Doing so may break the cables.
- Before touching the Unit, be sure to first touch a grounded metallic object in order to discharge any static built-up. Not doing so may result in malfunction or damage.
- Install the Units properly as specified in the operation manuals. Improper installation of the Units may result in malfunction.

# **SECTION 1 System Design**

This section describes the basic uses of Analog I/O Units in a control system and illustrates the type of applications in which they might be found.

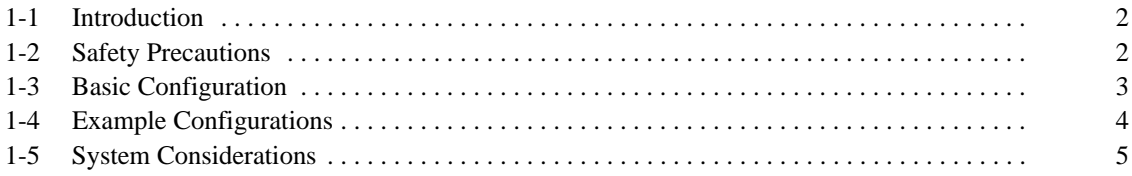

## **1-1 Introduction**

The C200H-AD002 Analog Input Unit is used to convert the output of analog field devices, usually sensors, to a digital form that the PC can read. The C200H-DA002 Analog Output Unit converts the digital output of the PC to analog signals which drive analog field devices.

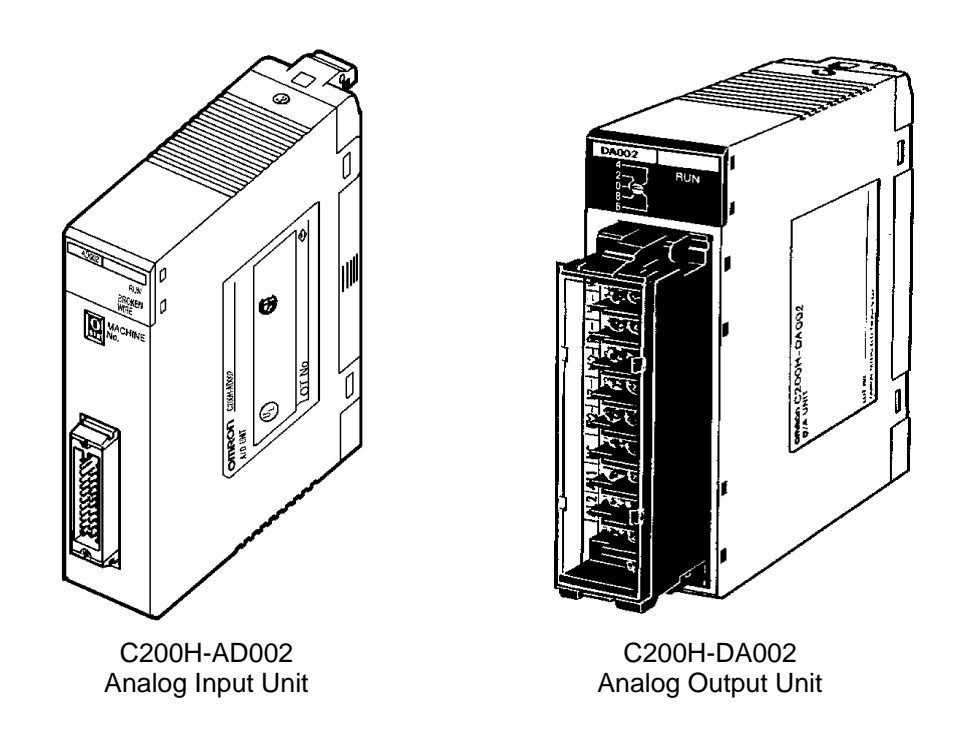

## **1-2 Safety Precautions**

- Be sure to read this manual carefully and understand the explanations before attempting any of the procedures described herein. OMRON accepts no responsibility for any damage or injury that may result from carrying out any operation that is not covered in this manual.
- Be sure to turn off the power supply to the PC before carrying out any of the following operations:
	- a) Mounting or removing a Unit.
	- b) Setting switches.
	- c) Mounting or removing a Terminal Block or connectors.
	- d) Wiring the system or Units.
- Use twisted-pair cables and keep high-voltage lines and power lines in separate ducts to reduce the risk of malfunctions due to electrical noise.
- Before turning on the power supply, check to be sure that the switch settings and wiring are correct.
- Check to be sure that the user program operates correctly.

## **1-3 Basic Configuration**

This diagram shows some of the possible field devices for the Analog I/O Units. Any I/O device can be used as long as voltage/current requirements fall within the specified ranges.

The I/O device connected to the Analog I/O Unit will often serve as an interface for another device. For example, a preamplifier may amplify the output of a pressure gauge to the level required for the Analog Input Unit and a regulator may interface a heating system to control temperature.

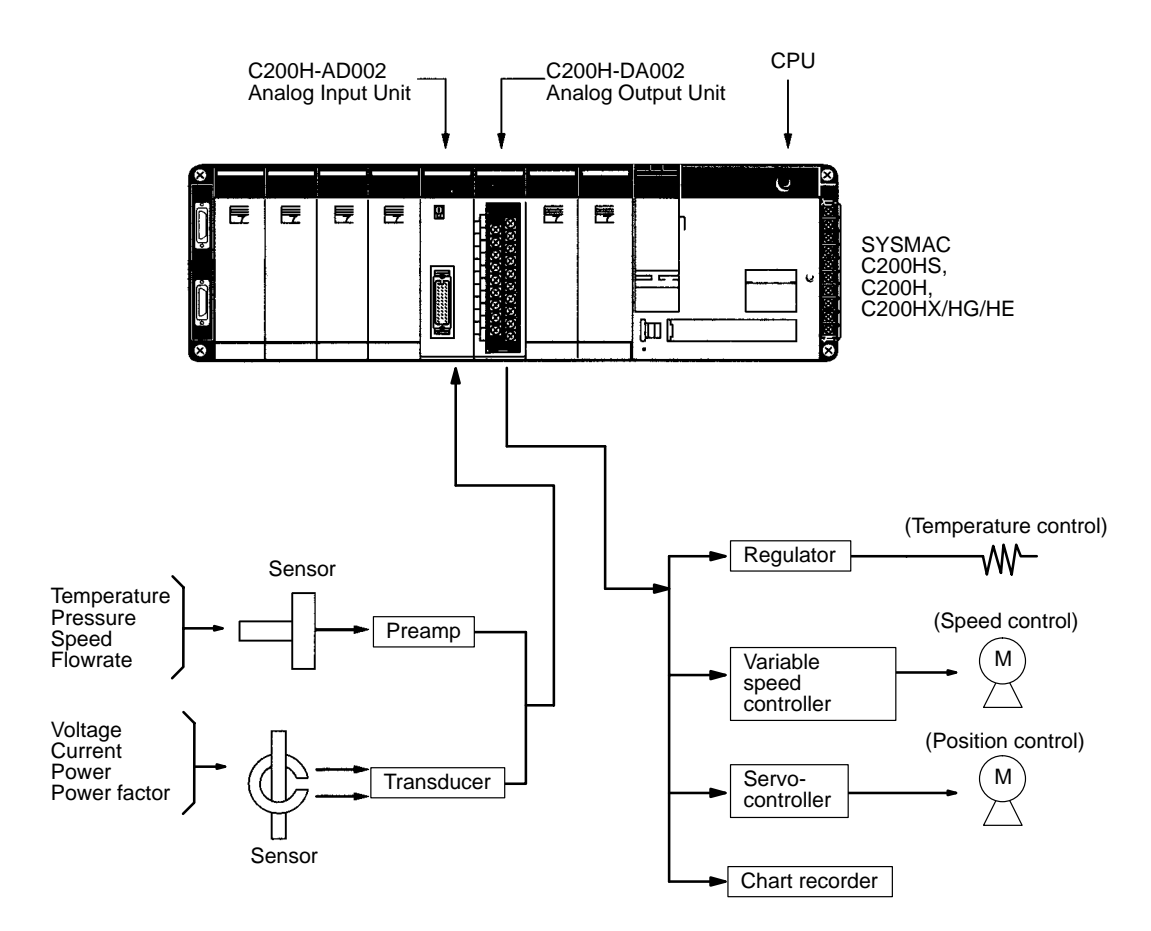

# **1-4 Example Configurations**

Below are two examples of how Analog I/O Units can be used in control systems. The first diagram shows a temperature regulating system and the second shows a servomotor positioning system.

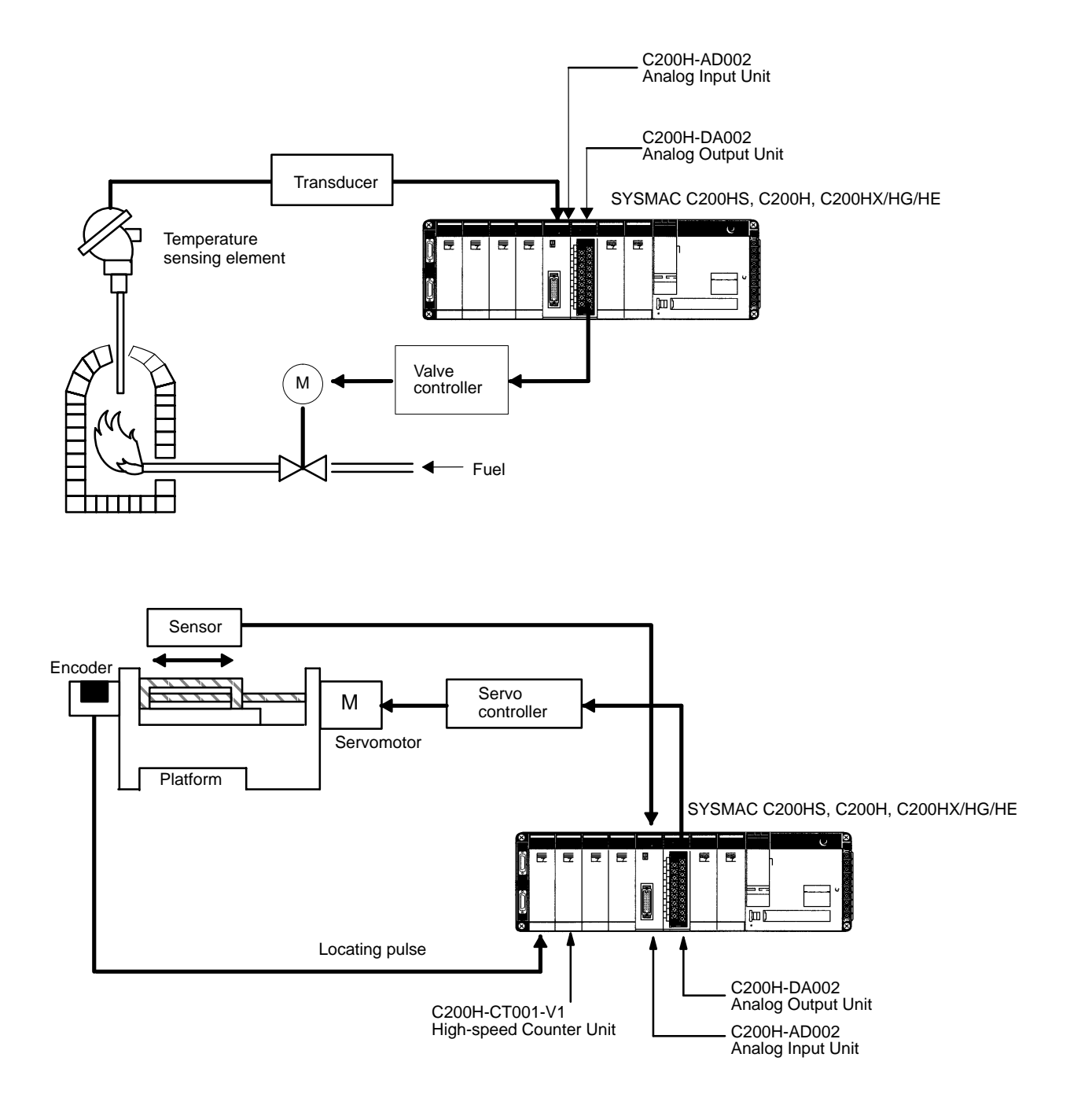

## **1-5 System Considerations**

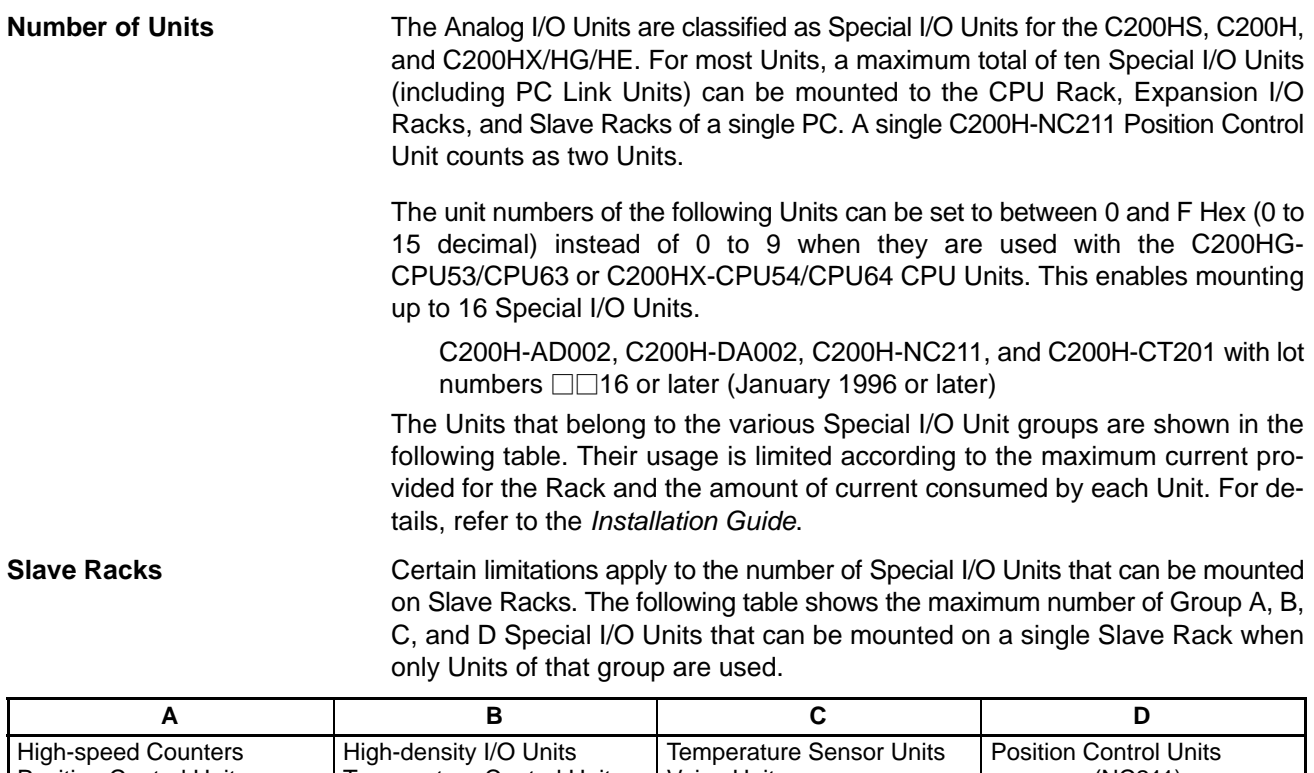

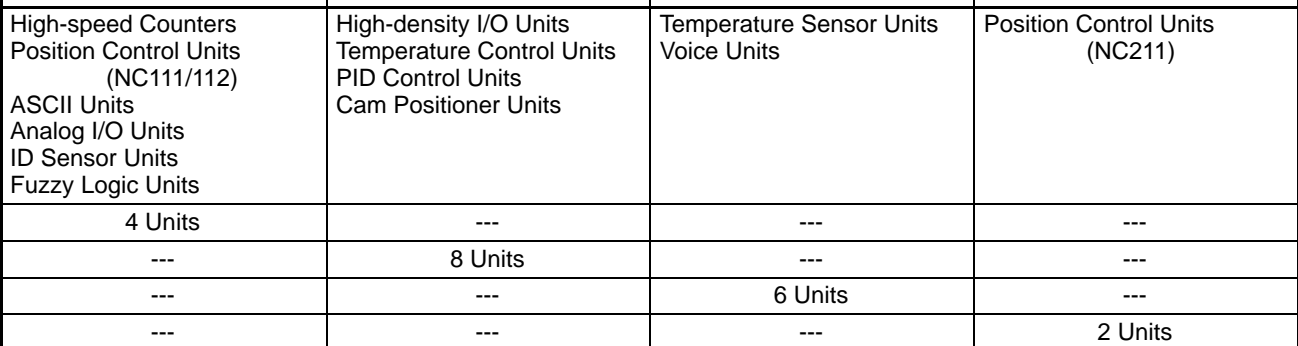

If Units from any of the four groups are to be combined, then both of the following two equations must be satisfied.

 $3A + B + 2C + 6D \Box$  12  $A + B + C + D \sqcap 8$ 

Units can be mounted on other Racks as well, until the maximum total of ten Units has been reached. Remember, however, that a single C200H-NC211 Position Control Unit counts as two Units. PC Link Units must also be counted among the total of ten Units.

C200HS/C200H Special I/O Units are allocated IR area words according to the unit number switch settings on their front panels. They do not use the words of the slots in which they are mounted. For details regarding data area allocations, refer to 2-2 and 3-2 IR and DM Bit Allocations. **System Configuration Considerations**

> With the C200H, do not mount an Analog I/O Unit in the two slots adjacent to the CPU. Doing so would prevent peripheral devices such as the Programming Console from being connected.

> Special I/O Units cannot be used on a C200H Remote I/O Slave Rack if the Slave Rack is connected to different PC (i.e., C500, C1000H, or C2000H).

**Precautions** Be sure to turn off the power supply to the PC before installing or disconnecting Units or connecting lines.

To reduce the risk of malfunctioning due to electrical noise, wire input and output lines in separate ducts from high-voltage and power lines.

For further wiring precautions, refer to the respective sections on wiring for Analog Input Units and Analog Output Units.

# **SECTION 2 C200H-AD002 Analog Input Unit**

This section provides the information required to install and operate a C200H-AD002 Analog Input Unit.

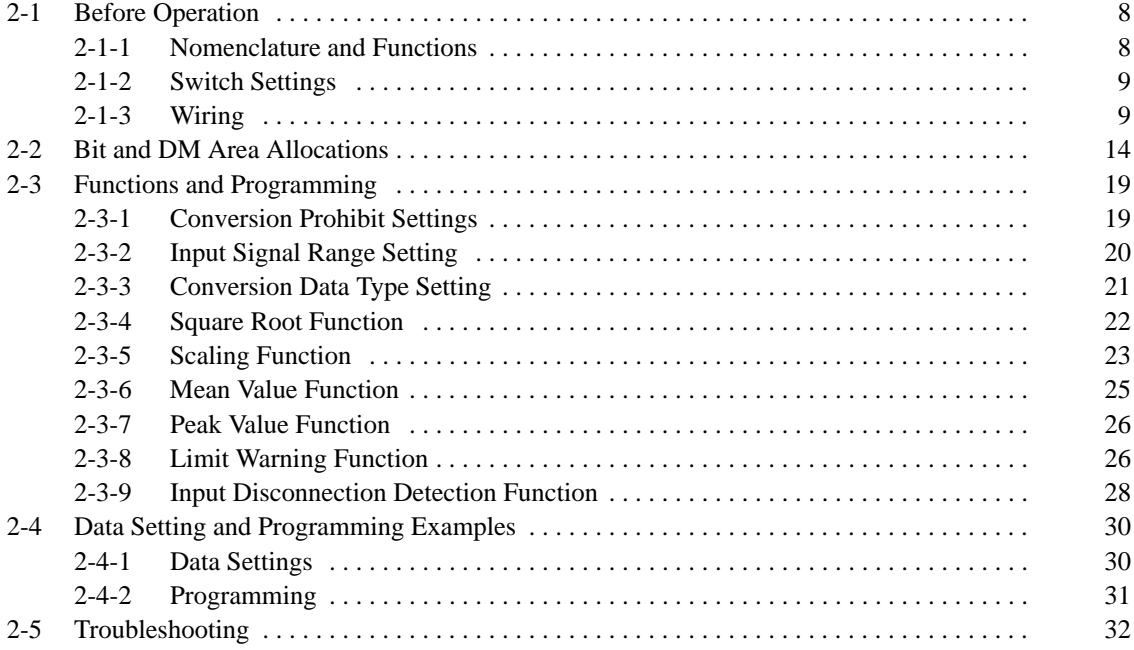

# **2-1 Before Operation**

## **2-1-1 Nomenclature and Functions**

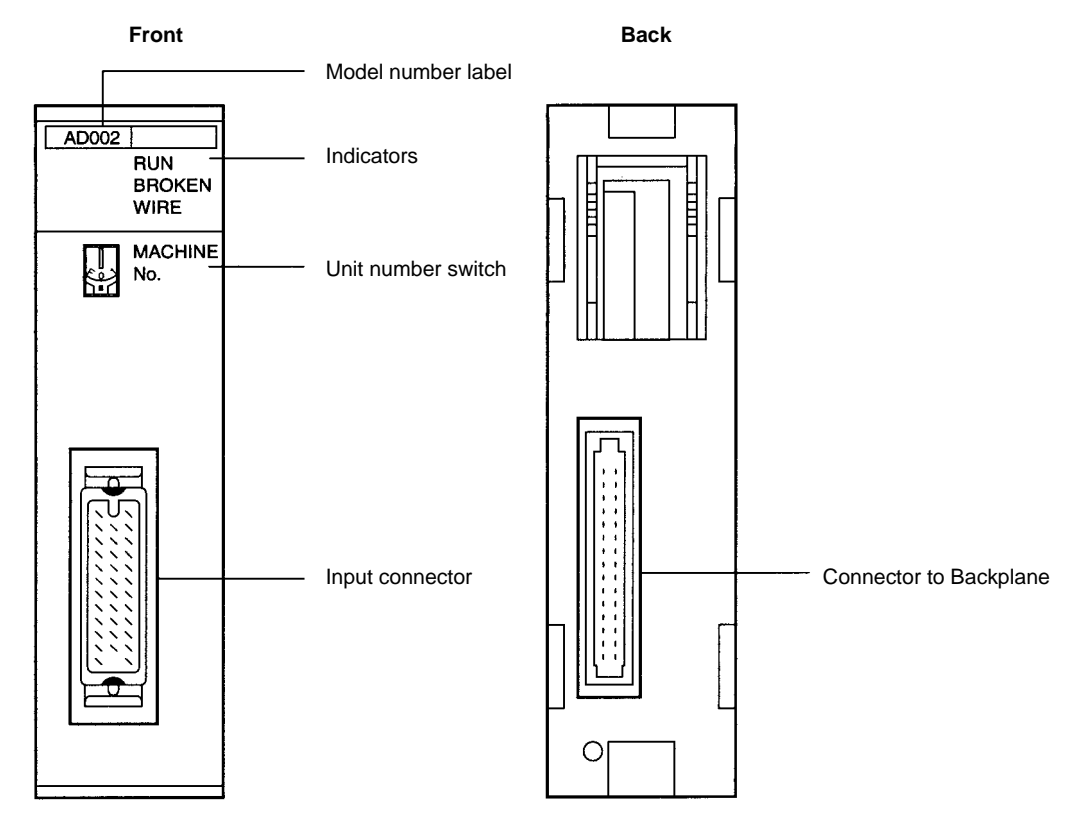

### **Indicators**

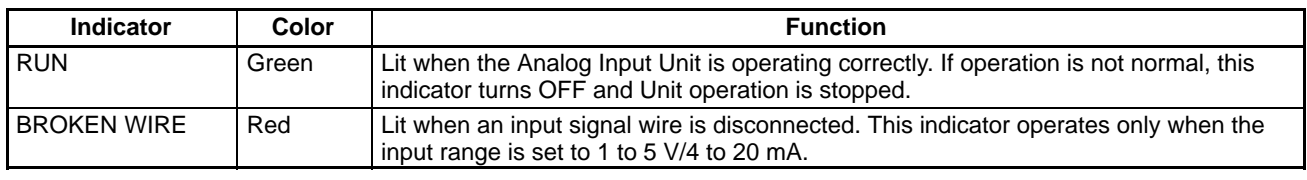

**Functions** The following table briefly outlines the basic functions of the C200H-AD002. These functions are covered in more detail in 2-3 Functions and Programming.

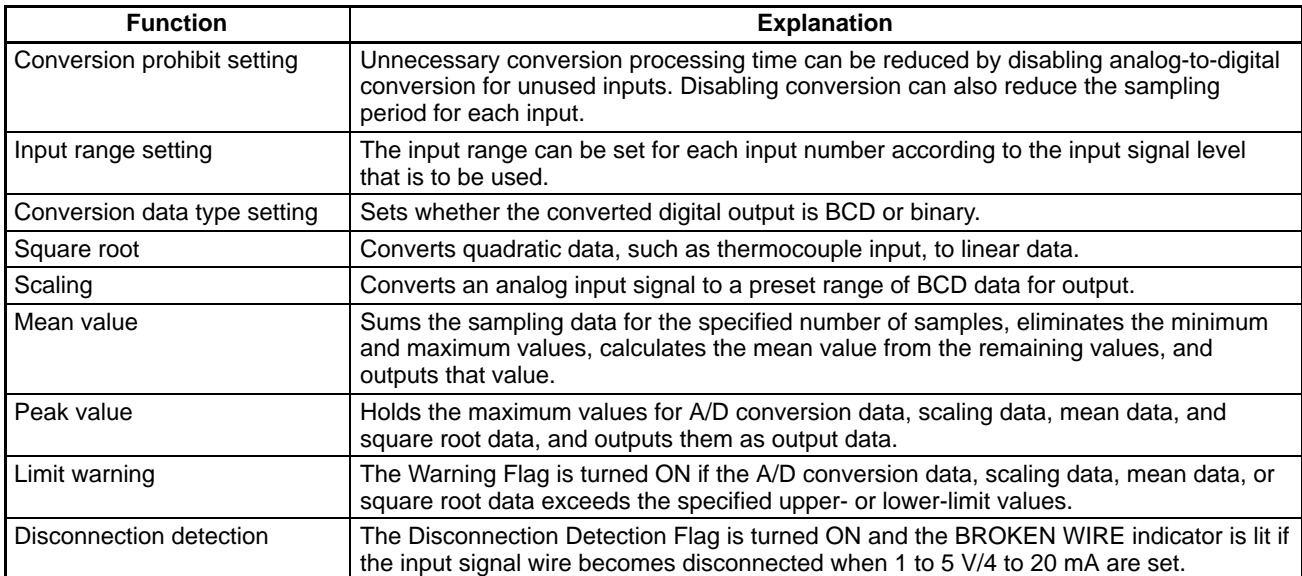

## **2-1-2 Switch Settings**

**Unit Number Switch** The unit number (MACHINE No.) is the only setting necessary on the Analog Input Unit. Always turn off the power before setting the unit number. Use a flatblade screwdriver, being careful not to damage the slot in the screw. Be sure not to leave the switch midway between settings.

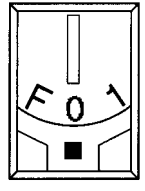

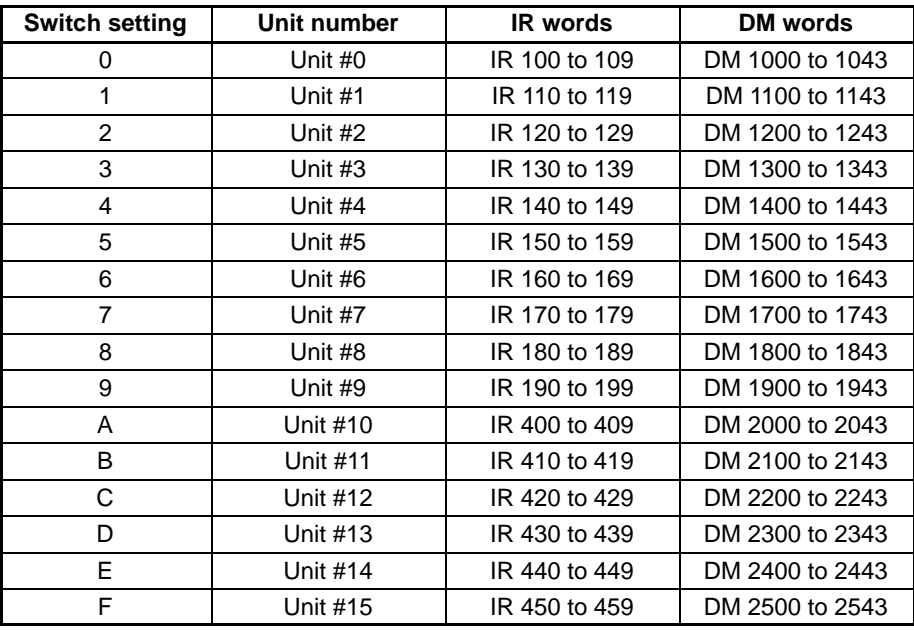

**Note** 1. The unit number setting switch is factory set to 0.

- 2. If two or more Special I/O Units are assigned the same unit number, an I/O UNIT OVER error will be generated and the PC will not operate.
- 3. Make the unit number settings with the power turned off to the PC. If the settings are made with the power on, they will not go into effect until either the power is turned off and then on again or the Special I/O Unit Restart Flag (AR0100 to AR0109) is turned ON and then OFF again.
- 4. The unit number can be set to between A and F Hex (10 to 15 decimal) only when a C200H-AD002 with a lot number  $\Box$ 16 or later (January 1996 or later) is used with a C200HG-CPU53/CPU63 or C200HX-CPU54/CPU64 CPU Unit.

## **2-1-3 Wiring**

**Compatible Connector** One MR-34LFG Connector Set is included with each Unit. The set includes an MR-34FG Connector and MR-34L Cover made by Honda Communications.

### **Pin Allocation**

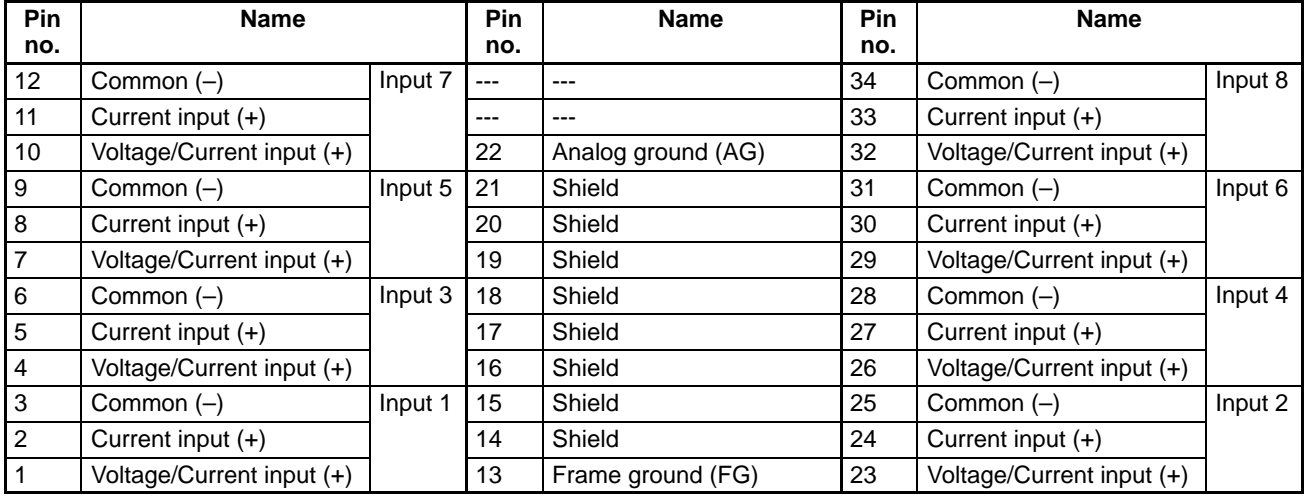

**Note** 1. Short the current input (+) and voltage/current input (+) terminals when using a current input.

2. All of the shield terminals (terminals 14 through 21) are shorted within the Unit. Wire each input's shield wire to any of these terminals.

### **Input Wiring Diagram**

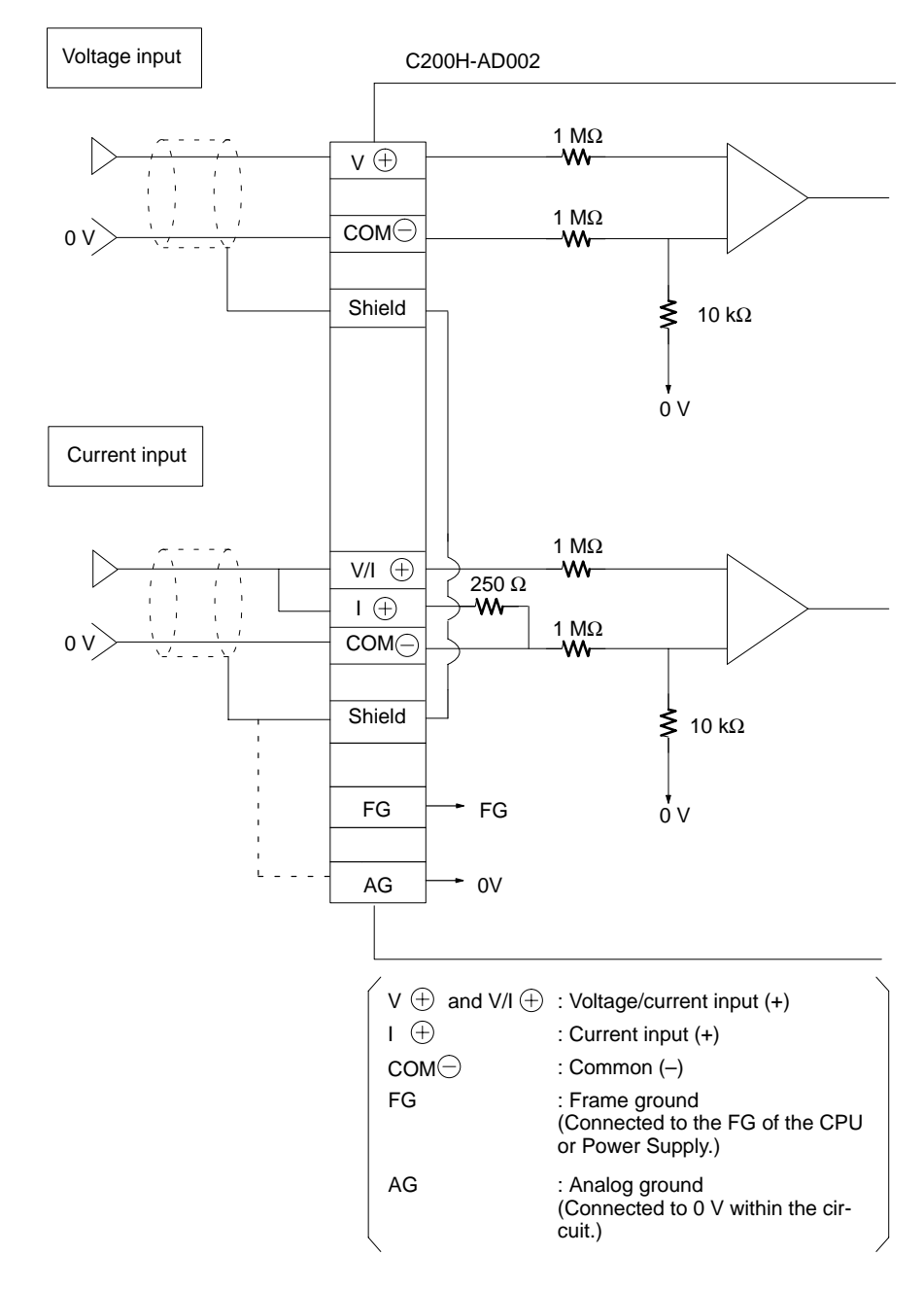

**Note** The AG terminal is a ground terminal for the analog input. Do not connected it to a frame ground.

Wiring Methods **Use the connectors provided with the Unit to wire input lines. (Connec**tor: MR-34FG; Cover: MR-34L; both manufactured by Honda Communications; Connector/Cover Set: MR-34LFG).

> Be sure to tighten the lock screws whenever attaching the connector to the Unit. Use wires with a diameter of 0.3 mm2 maximum.

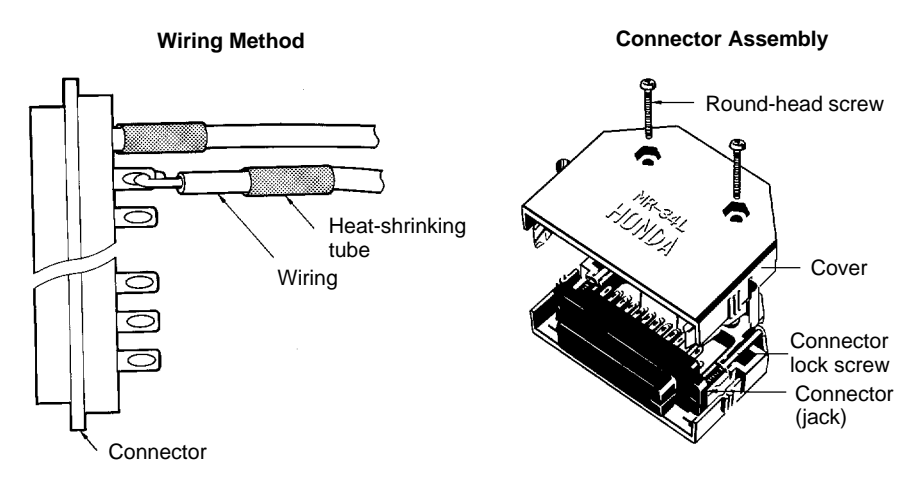

Do not forget to connect one of cable shield terminals to the FG terminal.

Do not remove the protective seal from the Unit until wiring has been completed. This seal will prevent wire clippings and other debris from entering the Unit and possibly preventing proper operation. Always remove this seal before operation. If the seal is left in place, the Unit may overheat, possibly causing improper operation or damage to the Unit.

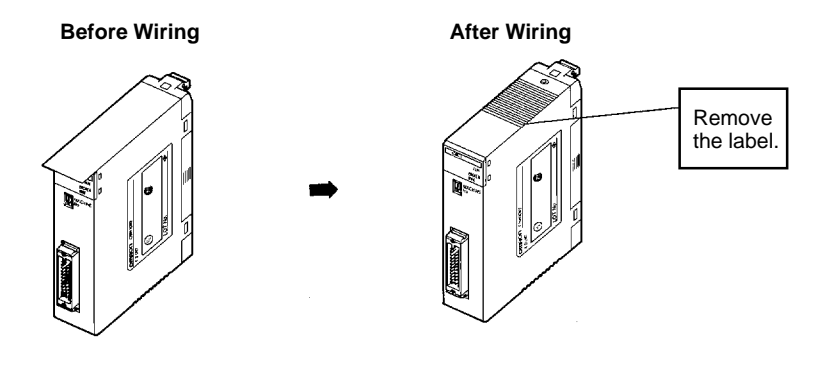

### **Input Wiring Considerations**

When wiring inputs, apply the following points to avoid noise interference and optimize Analog Input Unit performance.

- Use shielded twisted-pair cable for external connections and power lines.
- Route input cables separately from the AC cable, and do not run the Unit's cables near a main circuit cable, high voltage cable, or a non-PC load cable.
- Be sure to install surge-absorbing diodes or surge absorbers for inductive loads (relays, solenoids, electromagnetic valves, etc.) They should be installed right next to relays and solenoids. Use surge-absorbing diodes with a dielectric strength of at least five times the circuit voltage.

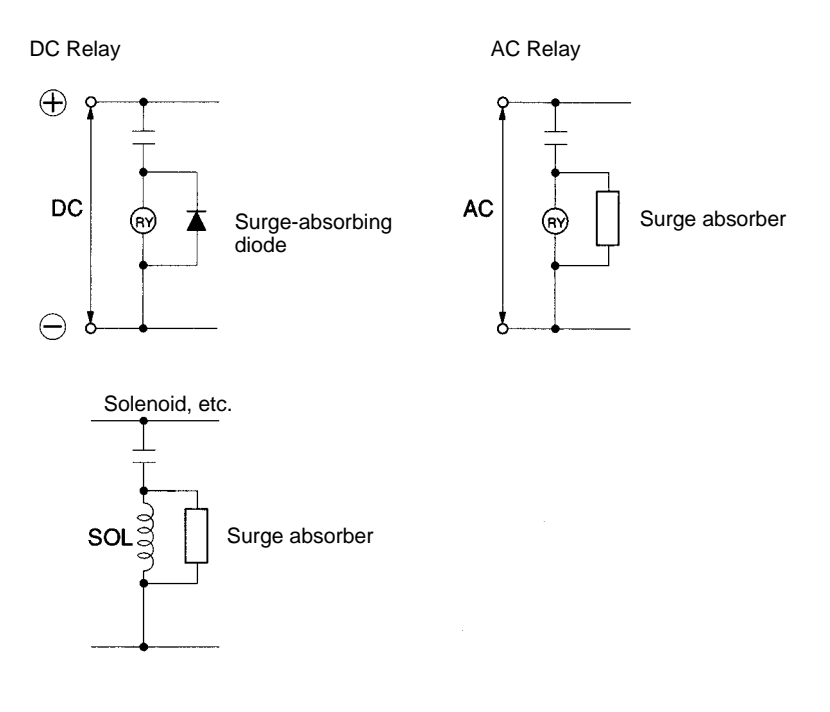

- If there is noise interference from power lines (if, for example, the power supply is shared with electrical welding devices or electrical discharge machines, or if there is a high-frequency generation source nearby) install a noise filter at the power supply input area.
- Connect to a ground of 100  $\Omega$  or less, with as heavy a wire as possible (i.e., at least  $1.25$  mm<sup>2</sup>).

## **2-2 Bit and DM Area Allocations**

**IR Area Allocation** The Analog Input Units are allocated ten words each from the portion of the IR area (IR 100 to IR 199) that is reserved for Special I/O Units. The words that are allocated a particular Analog Input Unit depend on the setting of the unit number on the front panel of the Unit. Those ten words are then reserved as an I/O refresh data area, and the bits that comprise that area are refreshed with every I/O refresh cycle by the PC.

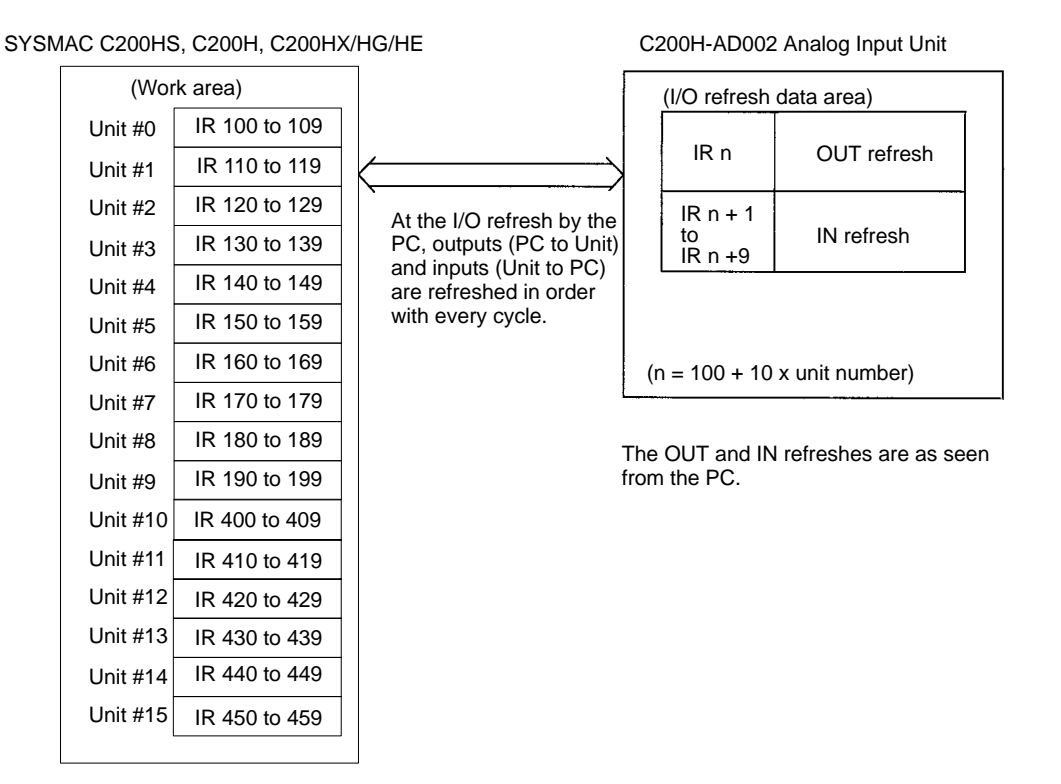

- **Note** 1. The unit number that is set for an Analog Input Unit must not be used for any other Special I/O Unit. If the same unit number is set more than once, an I/O UNIT OVER error will be generated and operation will be stopped.
	- 2. The unit number can be set to between A and F Hex (10 to 15 decimal) only when a C200H-AD002 with a lot number  $\Box$ 16 or later (January 1996 or later) is used with a C200HG-CPU53/CPU63 or C200HX-CPU54/CPU64 CPU Unit.

### **DM Area Allocation**

SYSMAC C200HS, C200H, C200HX/HG/HE C200H C200H-AD002 Analog Input Unit

Unit #15 DM 2500 to 2543

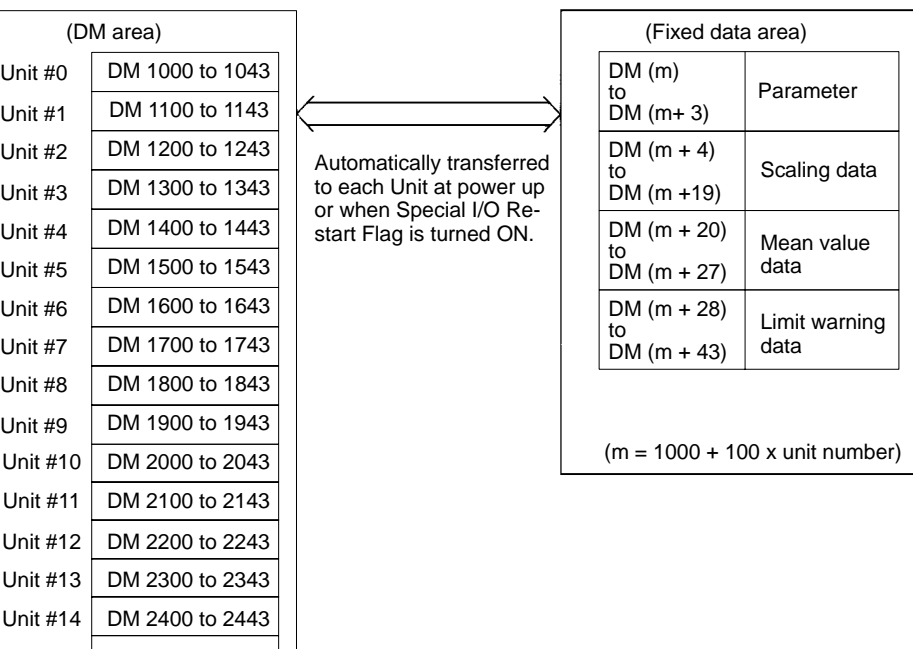

(For more information regarding DM area allocation, refer to DM Allocations at the end of this section.)

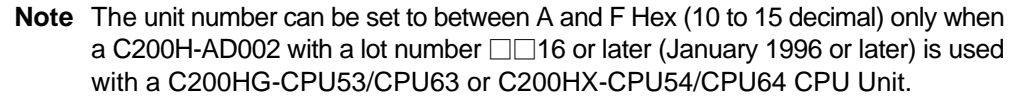

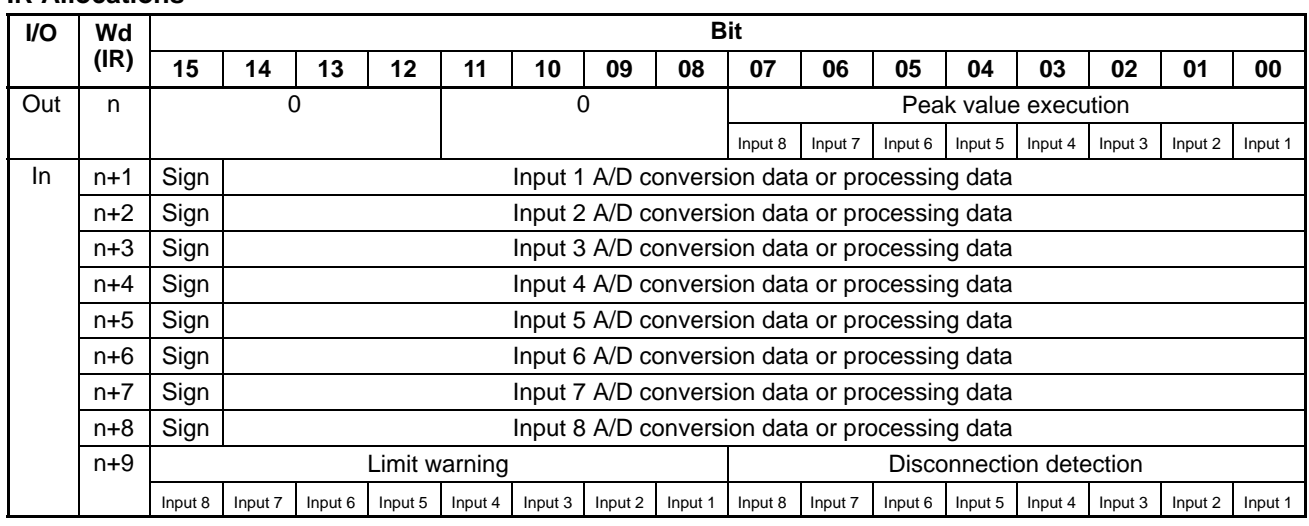

### **IR Allocations**

Unit numbers 0 to 9:  $n = 100 + 10x$  unit number

Unit numbers 10 to 15:  $n = 400 + 10 \times (unit number - 10)$ 

### **A/D Conversion Data**

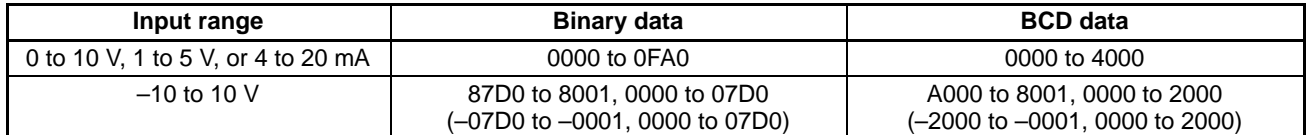

- Note When the input range is set to -10 V to +10 V, the 15<sup>th</sup> bit indicates the sign. A bit status of 0 indicates "+" and a bit status of 1 indicates "–." There is no sign bit when the scaling or square root function is being executed.
- **Processing Data** When scaling, mean value processing, peak value, or square root calculation is executed, the resulting data is output.

**Note** When scaling is executed, it is set in IR words n+1 through n+8 in BCD.

### **IR Area Contents: Outputs**

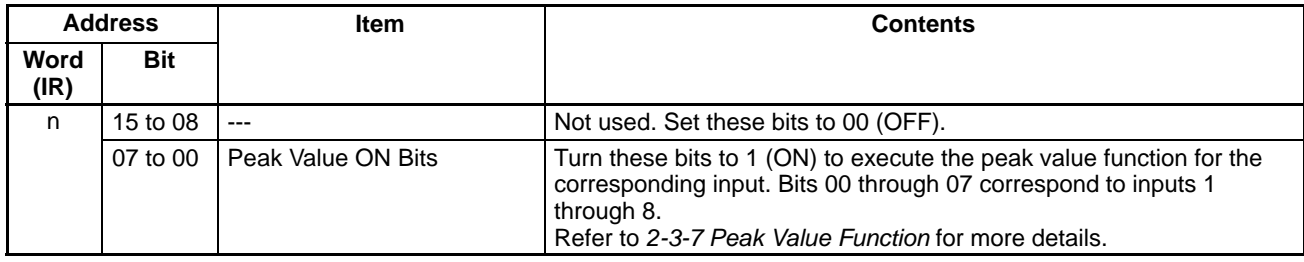

### **IR Area Contents: Inputs**

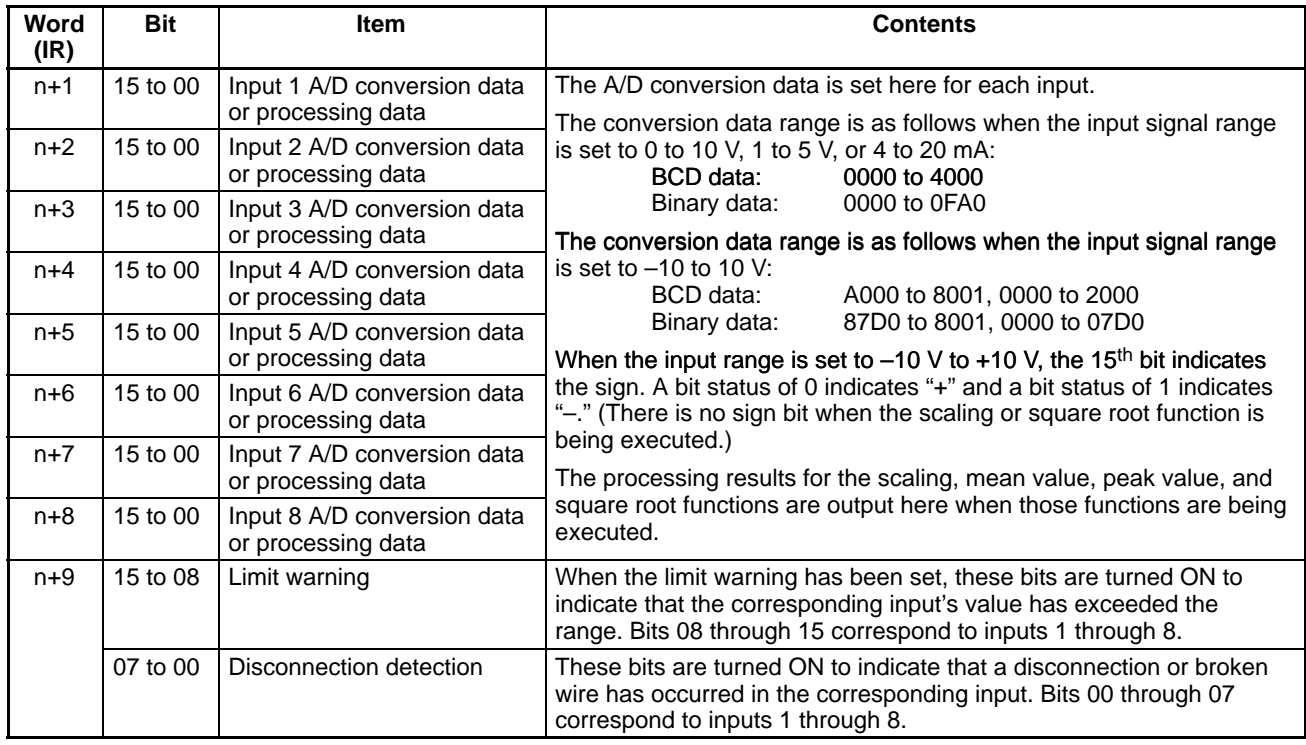

Unit numbers 0 to 9:  $n = 100 + 10x$  unit number Unit numbers 10 to 15:  $n = 400 + 10 \times (unit number - 10)$ 

### **DM Allocations**

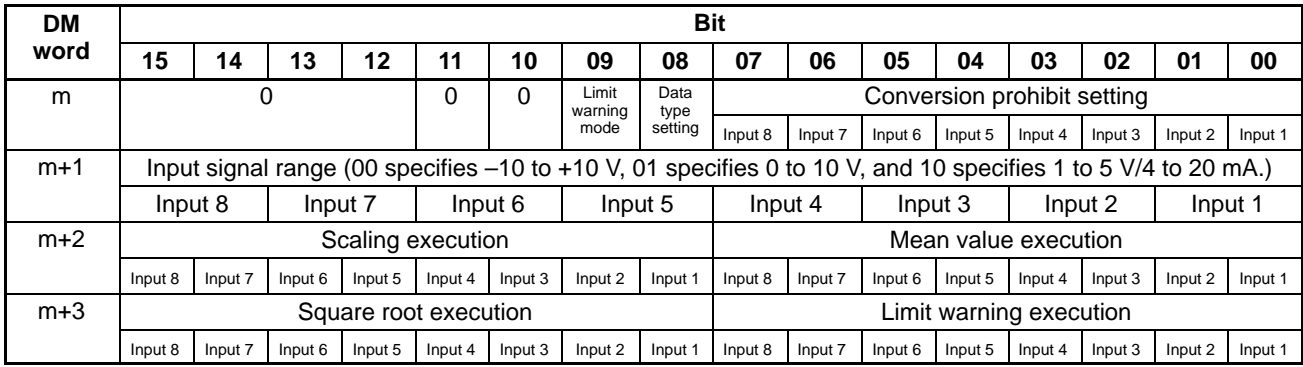

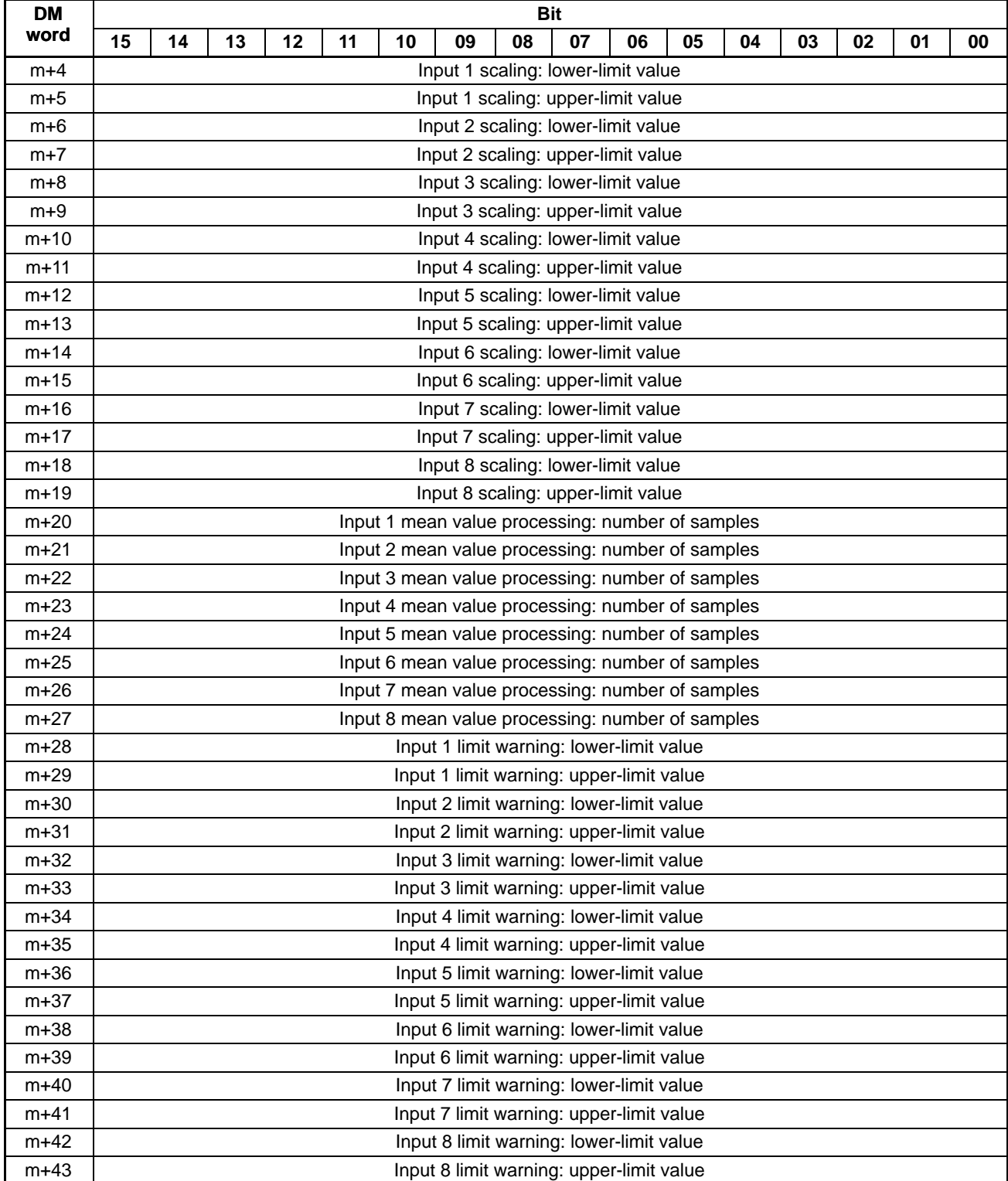

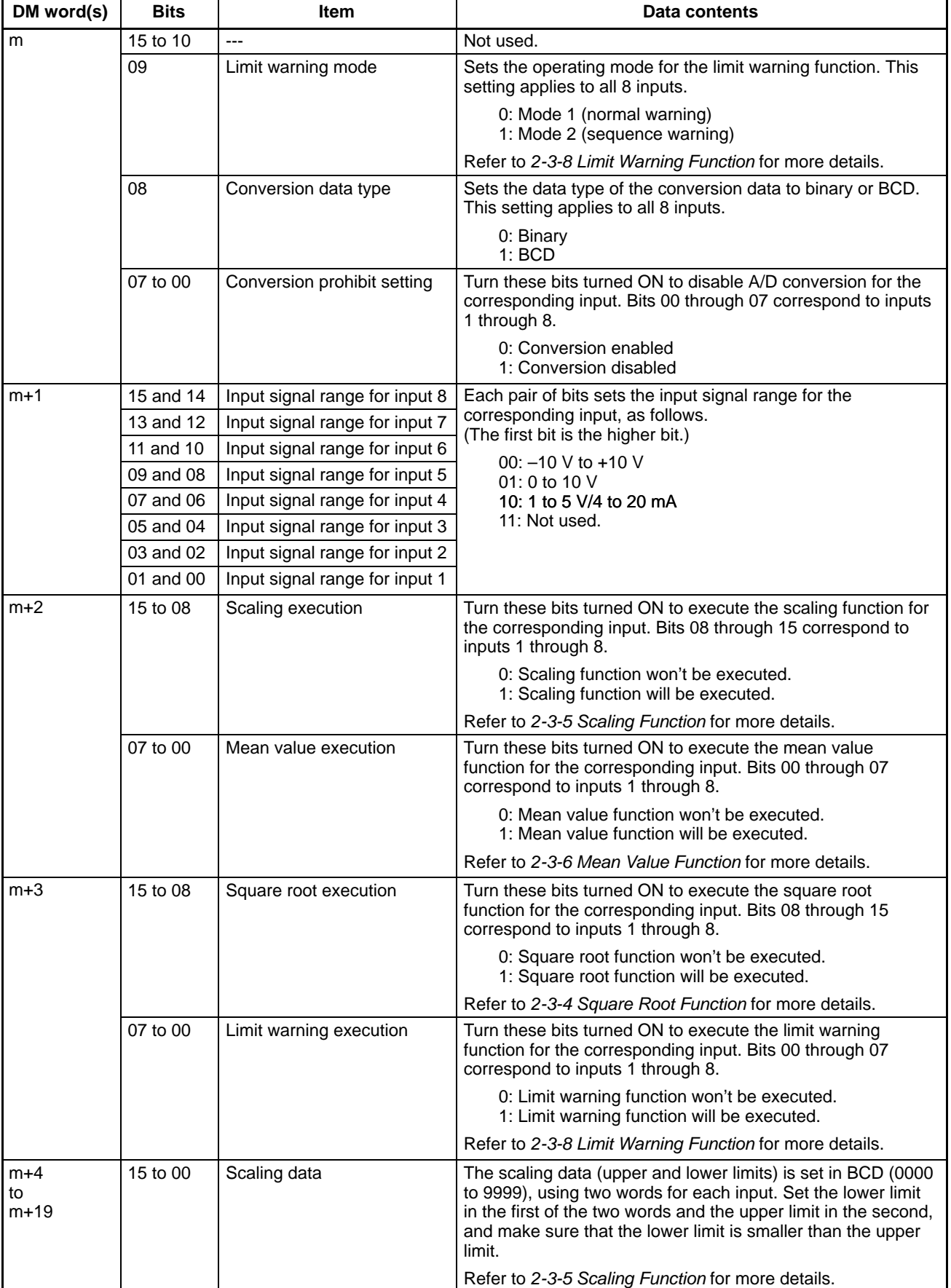

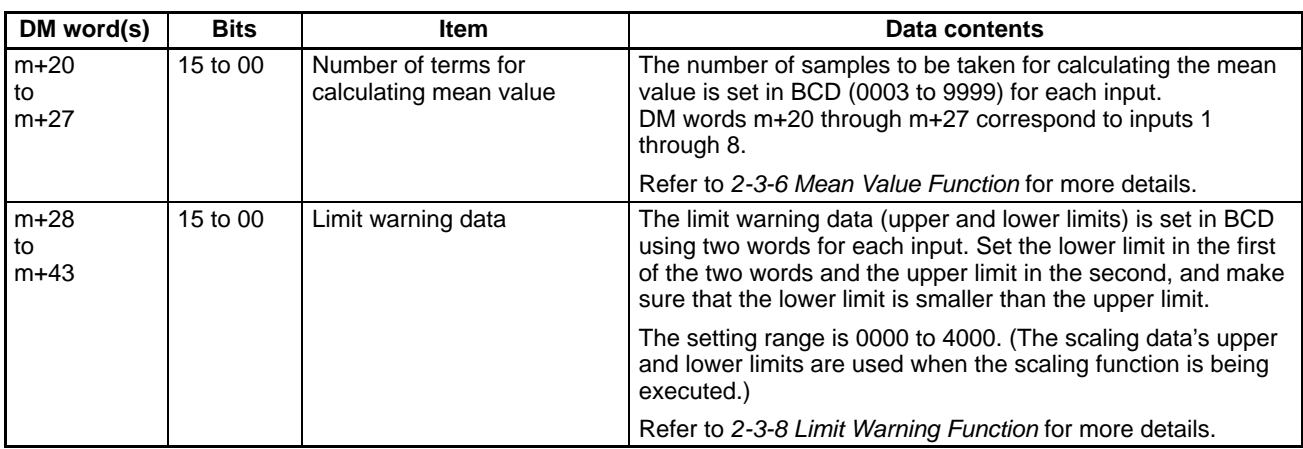

## **2-3 Functions and Programming**

The C200H-AD002 Analog Input Unit provides nine functions:

- **1, 2, 3...** 1. Conversion prohibit settings
	- 2. Input signal range settings
	- 3. Conversion data type setting
	- 4. Square root function
	- 5. Scaling function
	- 6. Mean value processing function
	- 7. Peak value function
	- 8. Limit warning function
	- 9. Disconnection detection function

(This function can be used with the 1 to 5 V/4 to 20 mA input range only.)

These functions are set using Unit switches and Peripheral Devices, such as a Programming Console. The words allocated to the Unit in the DM Area (DM m to DM m+43) cannot be written from user program and all data set in these words must be written from a Peripheral Device.

When inputting data from a Programming Console, use the operations to change present values. When inputting from the SSS (SYSMAC Support Software), use the DM editing operations.

The data set in the DM area is transferred to the Analog Input Unit when either of the following steps is taken. Be sure to perform one or the other of these steps whenever new data has been set or data has been changed.

- Turning  $ON \rightarrow OFF \rightarrow ON$  the power to the C200H, C200HS, C200HX/HG/HE CPU.
- Turning OFF  $\rightarrow$  ON the Restart Bit allocated to the Unit as a Special I/O Unit (C200H/C200HS: AR 0100 to 0109, C200HX/HG/HE: SR 28100 to 28115).

The above functions 3 to 8 can be used at the same time. Data will be processed in the following sequence and the final results will be output to words n+1 to n+8: analog-to-digital conversion  $\rightarrow$  square root  $\rightarrow$  scaling  $\rightarrow$  mean value  $\rightarrow$  peak value.

## **2-3-1 Conversion Prohibit Settings**

**Function** The A/D conversion processing period for the used inputs can be reduced by stopping conversion for unused inputs.

The data is fixed at 0000 for inputs with the conversion prohibit setting.

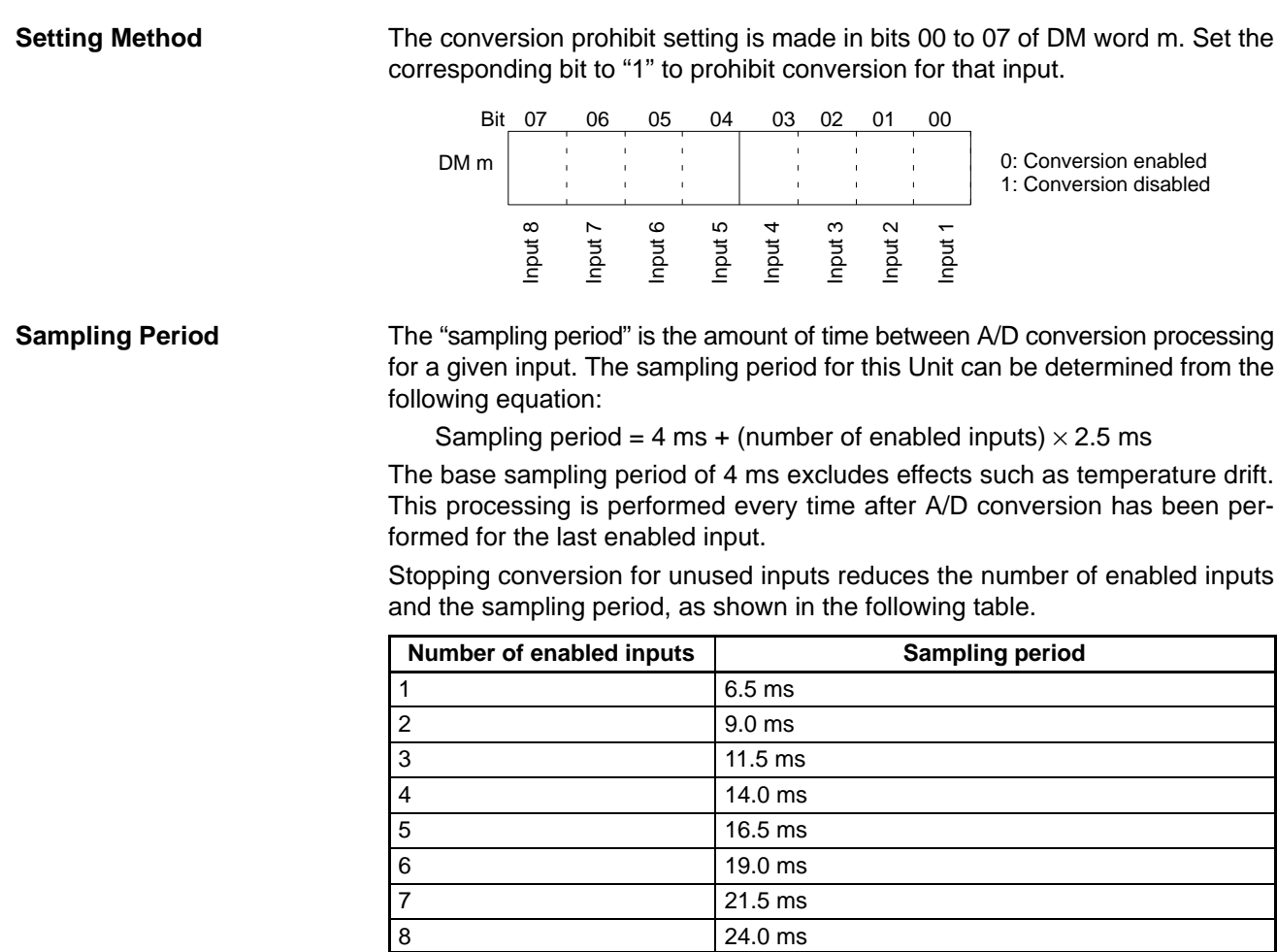

**Additional Information** The following amount of time is required to read the conversion data to the CPU.

Min. time required =  $(sampling period) + (cycle time)$ 

Max. time required = (sampling period) + (cycle time)  $\times$  2

### **2-3-2 Input Signal Range Setting**

**Function** Sets the input signal range to match the input signal being used for each input.

**Setting Method** The input signal range setting for each input is made with two bits in DM word m+1. Set the corresponding pair of bits to the desired value for that input.

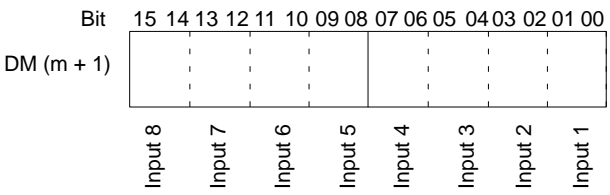

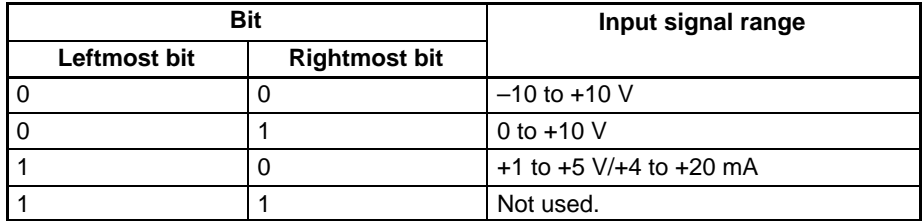

**Example** This example shows how to set DM word m+1 to set the following input signal ranges.

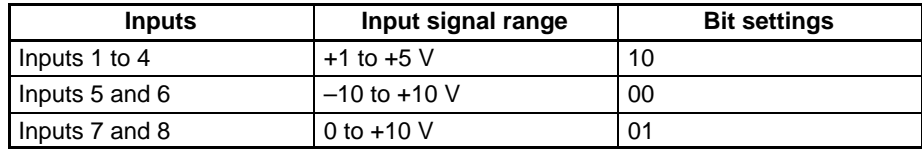

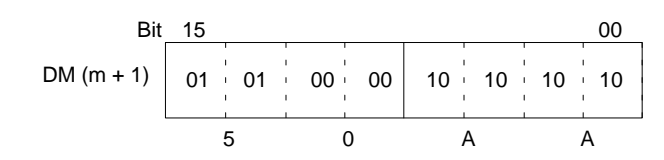

Set DM word m+1 to "50AA" to set the desired input signal ranges.

### **2-3-3 Conversion Data Type Setting**

**Function** Sets whether the digital conversion data is output in binary or BCD. The digital data is output to IR words n+1 through n+8.

> The scaling and square root functions can process BCD data only, so the data type setting is ignored when these functions are being used.

**Setting Method** Set the data type with bit 8 of DM word m.

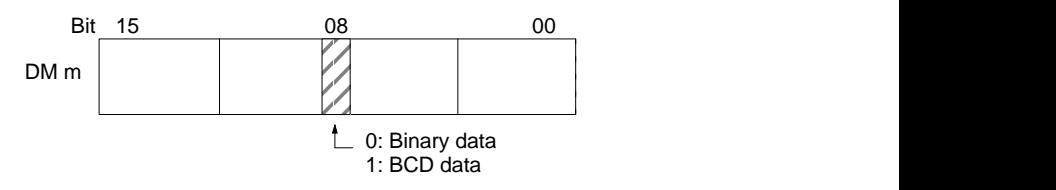

**A/D Conversion Data** The following table shows the range of data that is output to IR words n+1 through n+8.

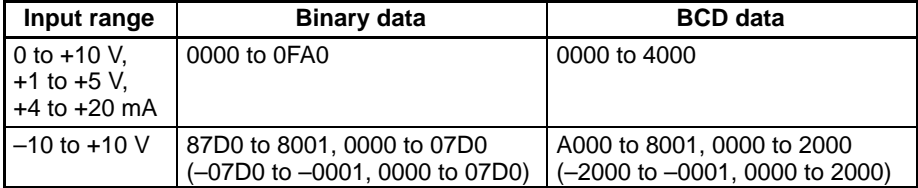

Note When the input range is set to -10 V to +10 V, the 15<sup>th</sup> bit indicates the sign. A bit status of 0 indicates "+" and a bit status of 1 indicates "–." There is no sign bit when the scaling or square root function is being executed.

### **Binary Data Conversion**

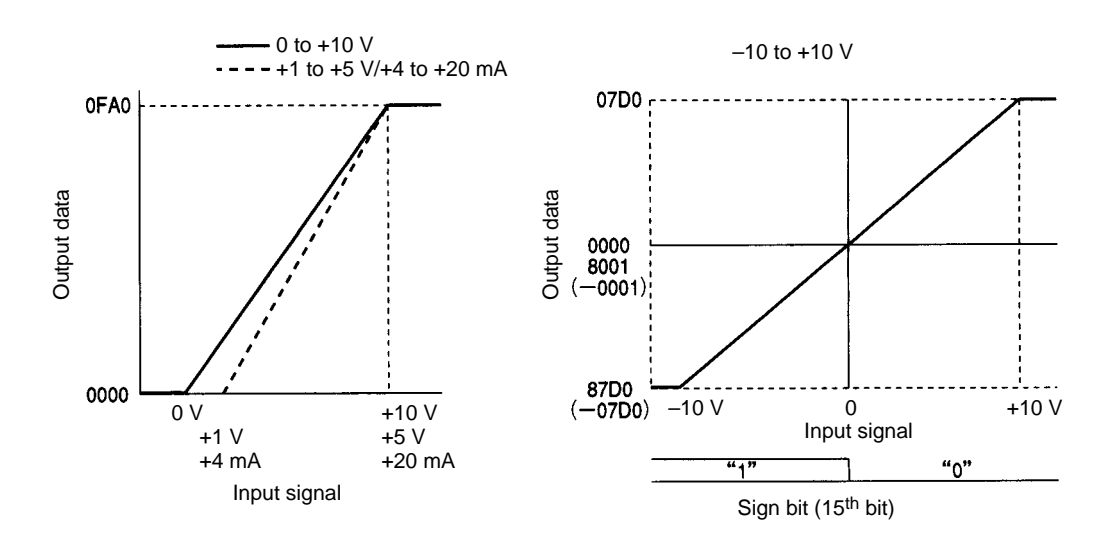

### **BCD Data Conversion**

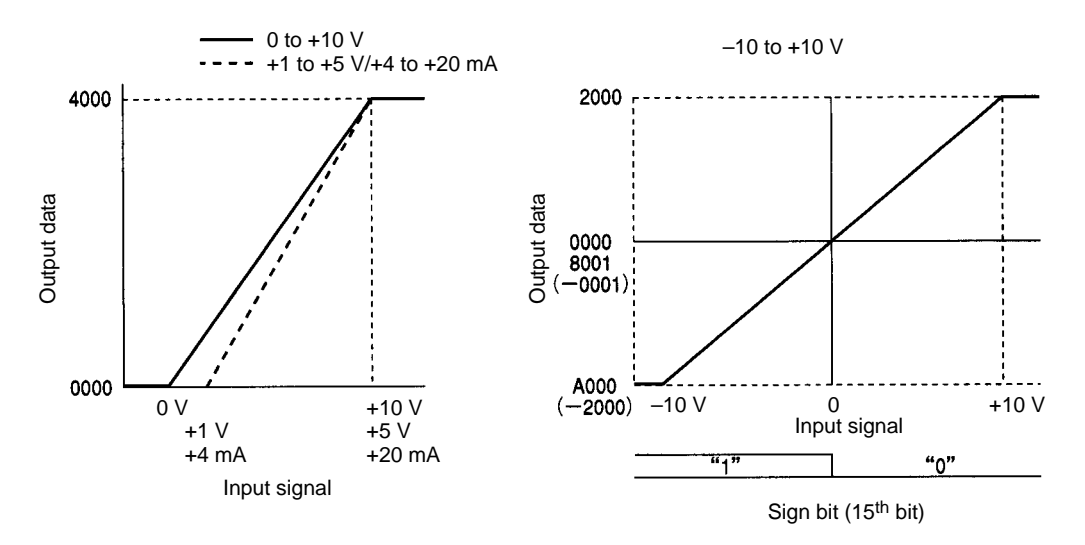

- **Note** 1. The maximum digital output value will be used if the analog input signal exceeds the maximum value of the specified input signal range (+10 V or +5 V/+20 mA) and the minimum digital output value will be used if the analog input signal falls below the minimum value of the specified input signal range (0 V, +1 V/+4 mA, or –10 V).
	- 2. The digital output value will be 0000 when the input signal range is set to –10 to +10 V and the analog input signal is 0 V. The sign bit will be 0, and there is no output value of 8000.

### **2-3-4 Square Root Function**

**Function** Converts quadratic input data, such as data from a thermocouple input, to linear data (0000 to 4000 BCD) and outputs the converted data.

> This function can be used at the same time as other functions. When the square root function is used together with the scaling or mean value functions, the scaling or mean value processing is performed after the square root processing.

> This function operates on BCD data only, so the conversion data type setting is ignored.

**Setting Method** The square root function is set with bits 08 to 15 of DM word m+3. Set the corresponding bit to "1" to enable the square root function for that input.

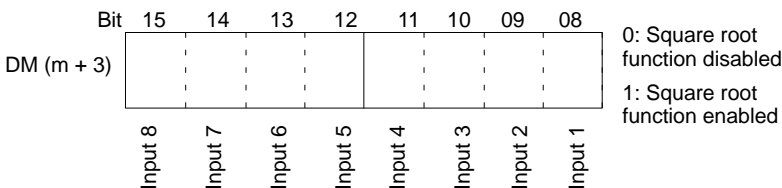

**Square Root Calculation** The square root function is performed with the following equation and the decimal portion of the result is truncated.

Square root data =  $\sqrt{4000 \times 100}$  input data (BCD conversion data)

When the input signal range is set to -10 to +10 V, calculate the input data (BCD conversion data) with –10 V as 0000 and +10 V as 4000.

## **2-3-5 Scaling Function**

The scaling function converts the digital output values to the scale defined by the specified lower-limit and upper-limit values, then outputs the scaled data. The lower-limit value is the digital output value corresponding to the minimum input value. The upper-limit value is the digital output value corresponding to the maximum input value.

Scaled data for each input is output in IR words n+1 through n+8.

This function operates on BCD data only, so the conversion data type setting is ignored. Except for the BCD limitation, the scaling function can be used with other functions.

**Setting Method** Two settings must be made to use the scaling function. First, the scaling function must be enabled for the desired input(s), and then the upper- and lower-limit data must be set for those inputs.

> **1, 2, 3...** 1. The scaling function is set with bits 08 to 15 of DM word m+2. Set the corresponding bit to "1" to enable the scaling function for that input.

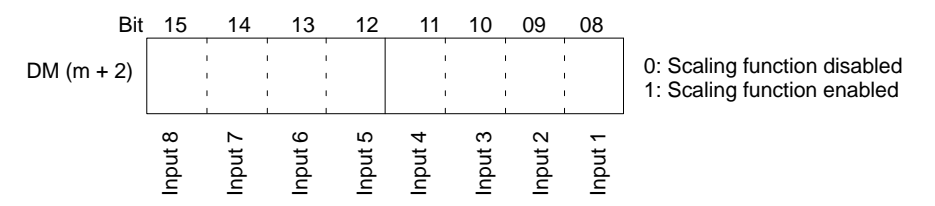

2. Set the upper and lower limits for each input in the corresponding pair of words in DM m+4 through DM m+19. The data must be BCD from 0000 to 9999 and the upper-limit value must be greater than the lower-limit value.

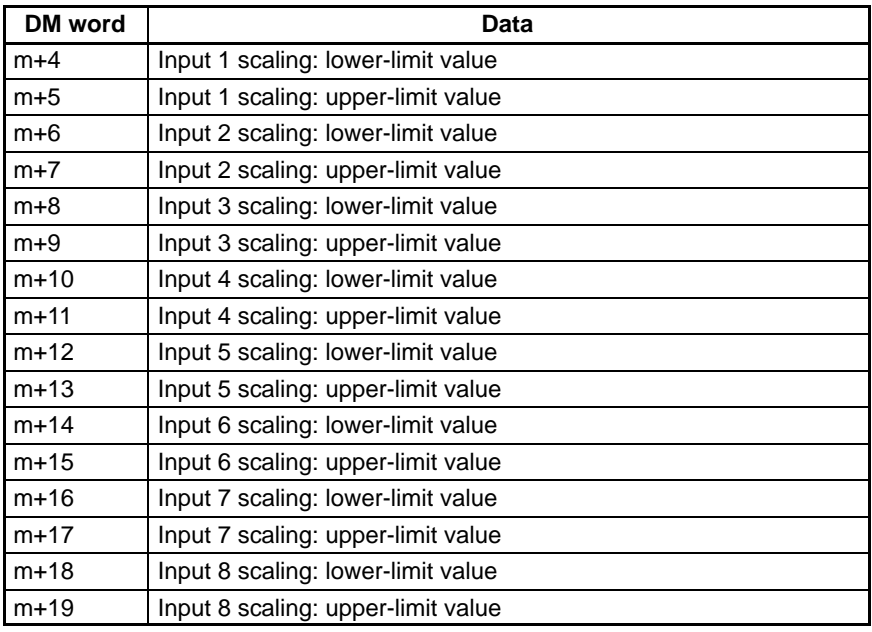

**Scaling Calculation** The scaling calculation is made with the following equation using the preset upper and lower-limit values for the input. The decimal portion of the result is truncated.

Scaled data = input data (BCD conversion data)  $\times \frac{upper limit}{4000}$ upper limit  $\Box$  lower limit<br>4000 + lower limit

> When the input signal range is set to -10 to +10 V, calculate the input data (BCD conversion data) with –10 V as 0000 and +10 V as 4000.

- **Note** 1. The resolution is fixed at 1/4000 if the (upper limit lower limit) term is greater than 4000.
	- 2. The resolution will be lower if the (upper limit lower limit) term is less than 4000. For example, the resolution will be 1/2000 if the upper limit – lower  $limit = 2000.$
	- 3. The scaling calculation won't be performed if the DM words don't contain BCD data or the upper-limit data  $\sqcap$  lower-limit data.
	- 4. When the scaling function is executed, the conversion data type setting is ignored and the scaled data is output.

**Example 1** Input signal range: 0 to +10 V Lower limit: 1000 Upper limit: 9000

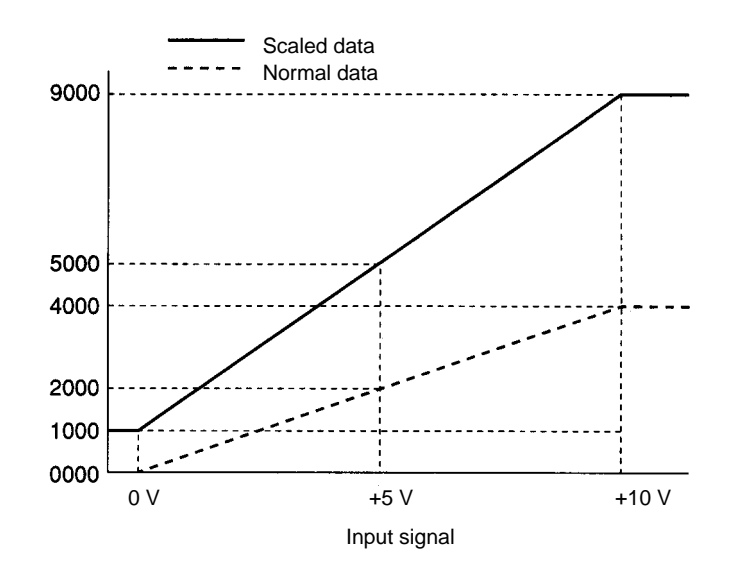

**Example 2** Input signal range: –10 to +10 V Lower limit: 1000 Upper limit: 7000

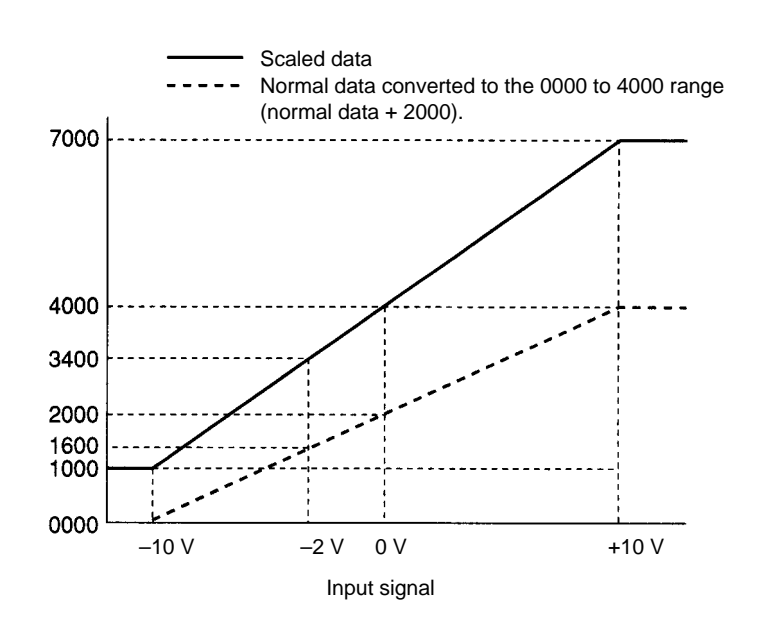

For example, the scaled data for –2 V is calculated as follows:

BCD conversion value for  $\Box 2 \vee = \frac{(\Box 2) \Box (\Box 10)}{10 \Box (\Box 10)} \times 4000 = \frac{8}{20} \times 4000 = 1600$ 

□ 2 V scaled data = 1600  $\times \frac{7000 \text{ } 1000}{4000} + 1000 = 3400$ 

### **2-3-6 Mean Value Function**

**Function** The mean value function collects the specified number of data samples, discards the minimum and maximum values, calculates the mean value of the remaining samples and outputs the result.

> The result for each input is output to its corresponding word in IR words n+1 through n+8.

The mean value function can be used in combination with other functions.

**Setting Method** Two settings must be made to use the mean value function. First, the mean value function must be enabled for the desired input(s), and then the number of samples data must be set for those inputs.

> **1, 2, 3...** 1. The mean value function is set with bits 00 to 07 of DM word m+2. Set the corresponding bit to "1" to enable the mean value function for that input.

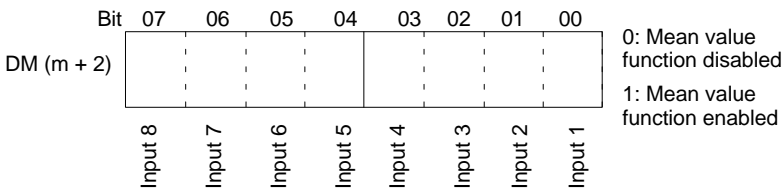

2. Set the number of samples for each input in the corresponding word in DM m+20 through DM m+27. The data must be BCD from 0003 to 9999.

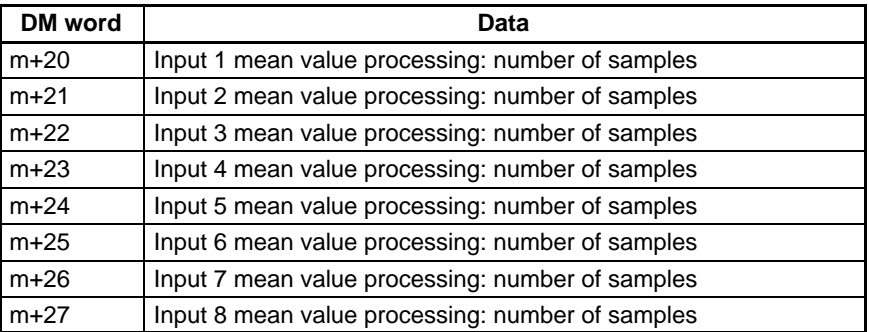

**Mean Value Calculation and Sampling Period**

The mean value is calculated using the equation below. The decimal portion of the result is truncated.

Mean value  $=$  sum of the samples (except the min. and max. values) number of samples  $\Box$  2

The sampling period between mean value calculations can be determined from the following equation:

Sampling period = (no. of samples)  $\times$  (sampling period per point)

 $=$  (no. of samples)  $\times$  (4 ms + (no. of enabled inputs)  $\times$  2.5 ms)

- **Note** 1. The previous mean value result will be output while the mean value processing is being performed (including sample collection).
	- 2. After power is turned on, a value of 0000 will be output until the first mean value calculation is completed.
	- 3. The mean value calculation won't be performed if the data in DM words m+20 through m+27 isn't BCD data from 0003 to 9999.

## **2-3-7 Peak Value Function**

**Function** The peak value function holds the maximum output value for every input. This function can be used in combination with the scaling, mean value, and square root functions. These functions are performed in the following order:

A/D conversion  $\rightarrow$  square root  $\rightarrow$  scaling  $\rightarrow$  mean value  $\rightarrow$  peak value

The maximum value of the final result will be output to the corresponding word from IR n+1 through IR n+8.

The peak value function can be used in combination with other functions.

**Setting Method** The peak value function is set with bits 00 to 07 of IR (n). Set the corresponding bit to "1" to enable the peak value function for that input.

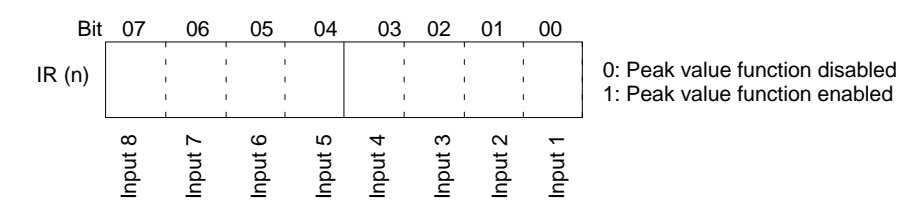

The peak value function will be executed for an input as long as its corresponding control bit is ON. The bits in IR (n) are output bits, so their status can be controlled from the program.

**Mean and Peak Values** Data will be output as illustrated below when both the mean value and the peak value functions are used. In this example, mean value #2 will be output as the first peak value even if mean value #1 is larger because the Peak Value ON Bit was turned ON after mean value #1 was output.

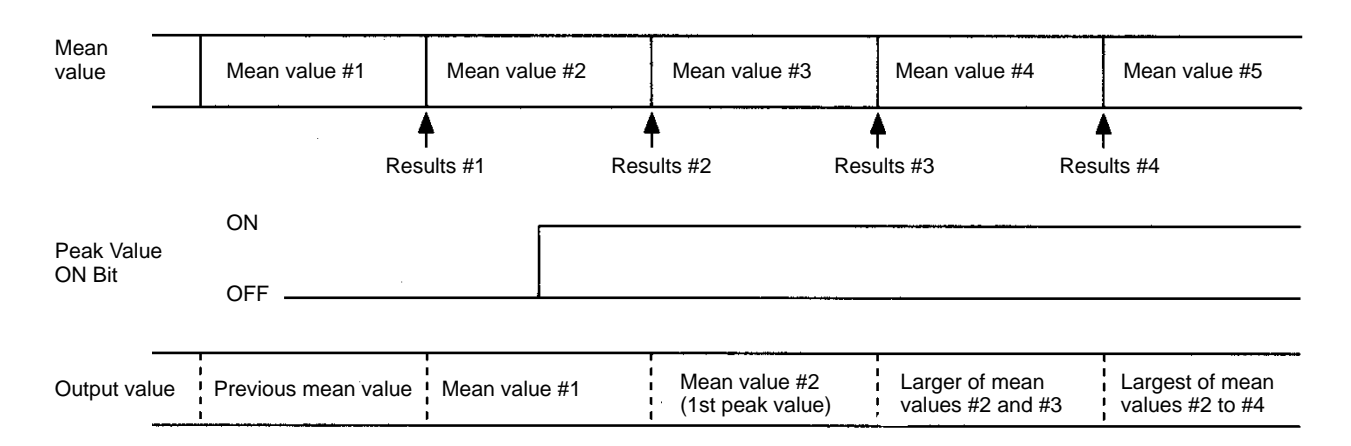

## **2-3-8 Limit Warning Function**

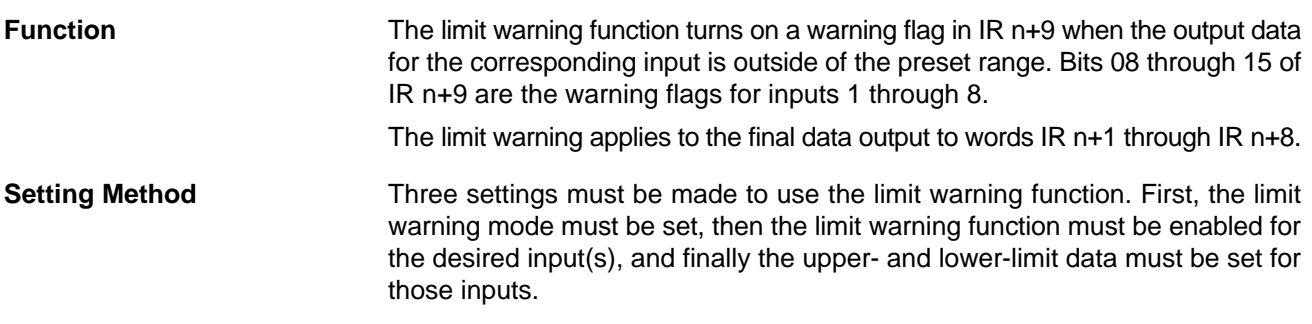

**1, 2, 3...** 1. The limit warning mode is set with bit 09 of DM word m. This mode setting applies to all 8 inputs.

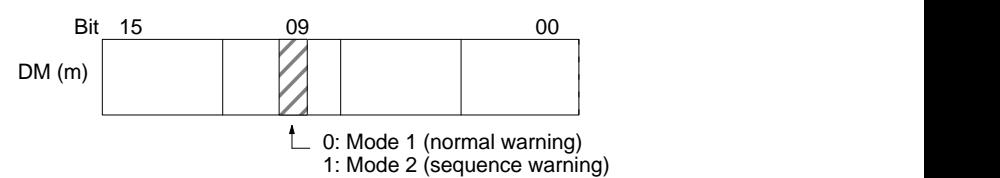

### **Mode 1**

The output values are compared to the upper/lower limits from startup.

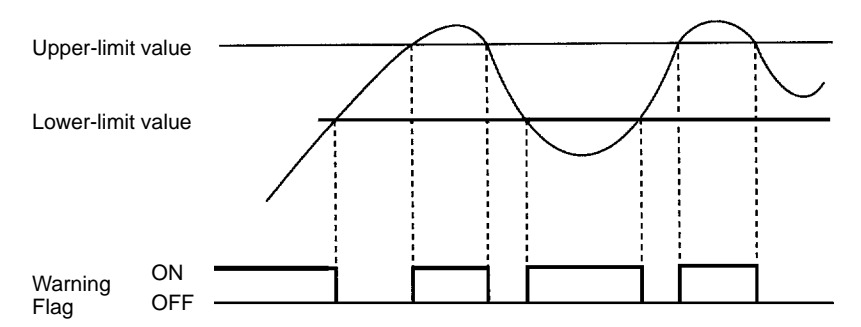

### **Mode 2**

The output values are compared to the upper/lower limits after the output value enters the range between the lower and upper limits.

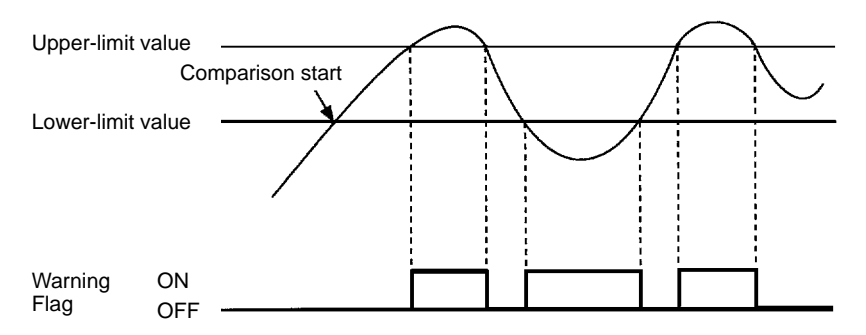

2. The limit warning function is enabled with bits 00 to 07 of DM word m+3. Set the corresponding bit to "1" to enable the limit warning function for that input.

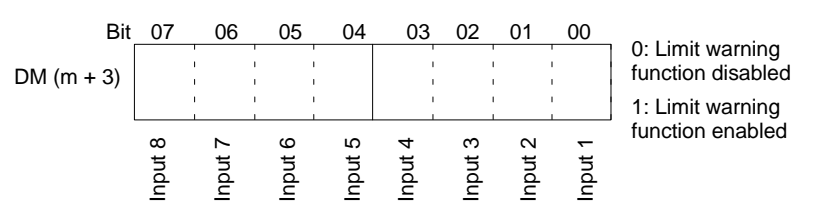

3. Set the upper and lower limits for each input in the corresponding pair of words in DM m+28 through DM m+43. The data must be BCD from 0000 to 4000 and the upper-limit value must be greater than the lower-limit value. The scaling function's upper/lower limits are used when the scaling function is being executed.

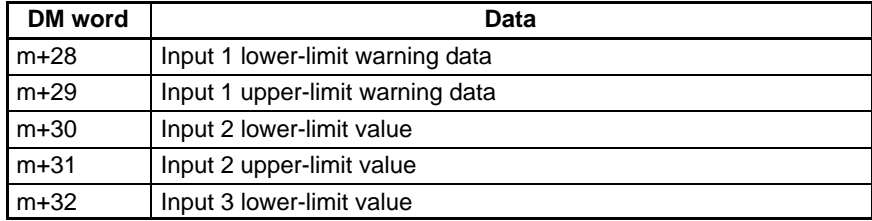

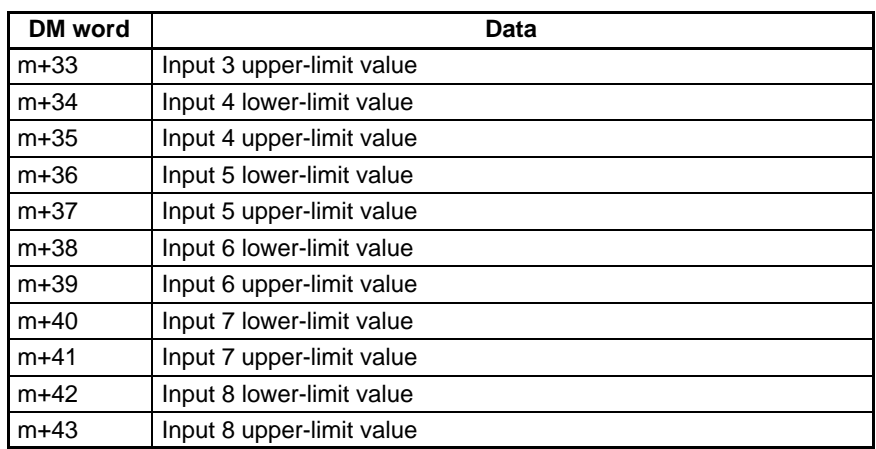

If the conversion data type setting (bit 08 of DM m) is binary, the output value will be converted to BCD for comparison.

When the input signal range is set to -10 to +10 V, calculate the input data with –10 V as 0000 and +10 V as 4000. (When the scaling function is being used, –10 V=lower-limit value and +10 V=upper-limit value.)

**Limit Warning Flags** The corresponding Limit Warning Flag (bits 08 to 15 in IR n+9) will be turned ON if the output data in IR words n+1 through n+8 isn't within the range specified with the upper-/lower-limit values. The Limit Warning Flags don't indicate whether the upper or lower limit has been crossed.

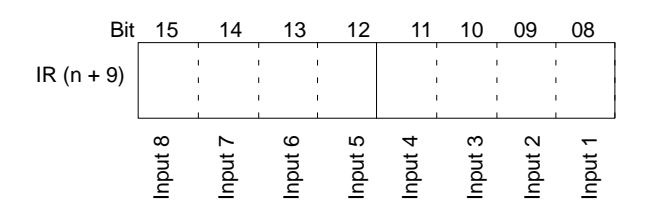

- **Note** 1. The Limit Warning Flag won't be turned ON if the output data is outside of the specified range for less than one PC cycle.
	- 2. The limit warning function won't operate if the upper-/lower-limit values are outside of the acceptable setting range (0000 to 4000) or the lower-limit value is greater than the upper-limit value.

### **2-3-9 Input Disconnection Detection Function**

**Function** The Input Disconnect Flag (bits 00 through 07 of IR n+9) will be turned ON when the input signal level is less than 1 V/4 mA and the input signal range is set at 1 to 5 V/4 to 20 mA. The BROKEN WIRE indicator on the front of the Unit will light when one or more of the Input Disconnect Flags is ON.

**Input Disconnect Flags** The Input Disconnect Flags are contained in in word IR n+9, as shown below.

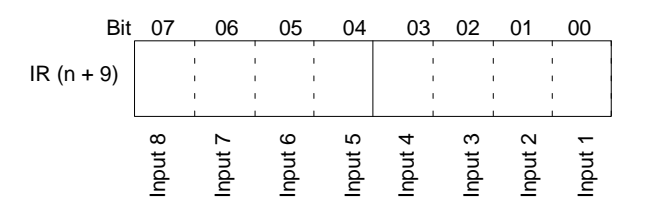

### **Mean Value Processing and Disconnection Detection**

The following diagram shows how a disconnection detection affects the results (output data) produced by the mean value function.

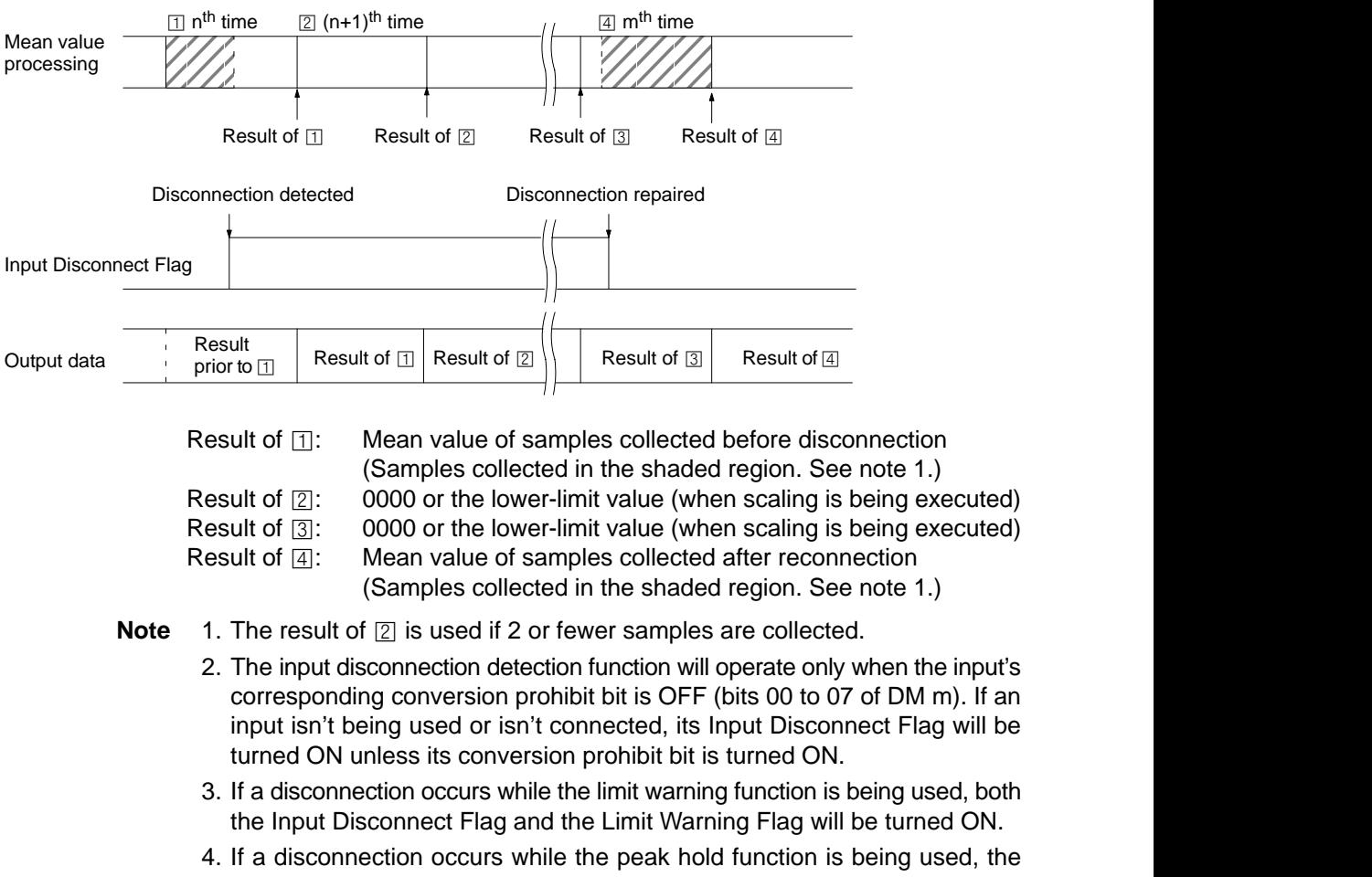

- peak value will be maintained.
- 5. The disconnection detection function is valid only when the input signal range is set at 1 to 5 V/4 to 20 mA.

# **2-4 Data Setting and Programming Examples**

## **2-4-1 Data Settings**

The following settings are used in this example.

### **Basic Settings**

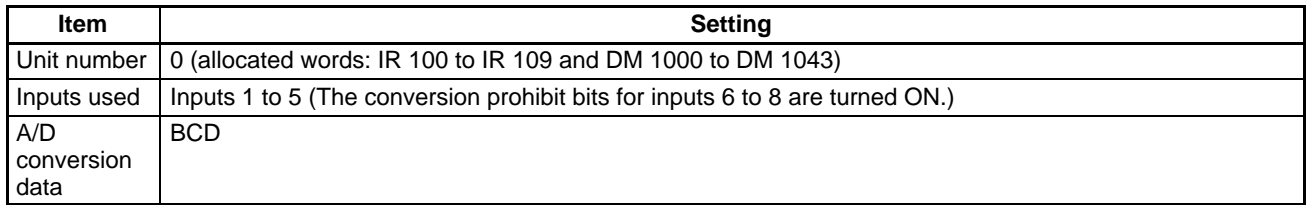

### **Detailed Settings**

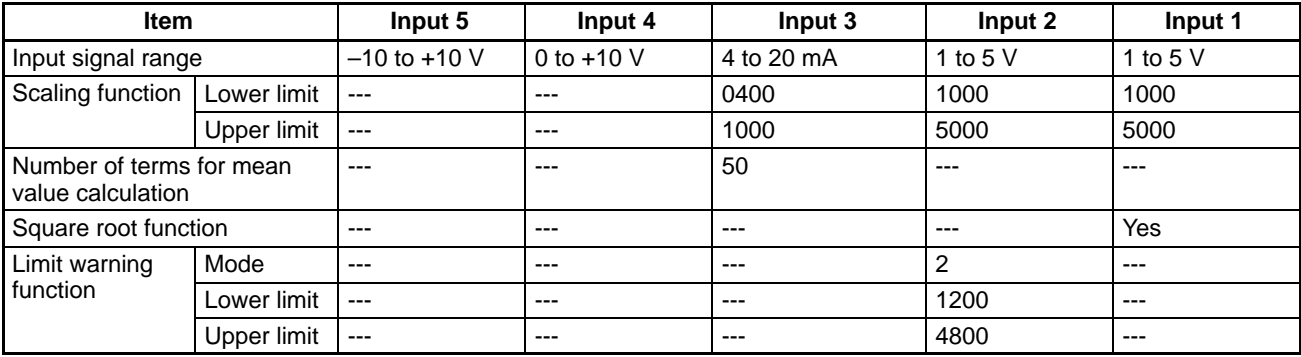

**DM Area Settings** Data in the DM area is set using a computer running SSS, a Programming Console, or other Peripheral Device.

> After setting the data, turn the PC ON  $\rightarrow$  OFF $\rightarrow$  ON or turn AR 0100 (the Special I/O Unit Restart Bit) OFF $\rightarrow$  ON  $\rightarrow$  OFF to initialize the Unit with the new settings.

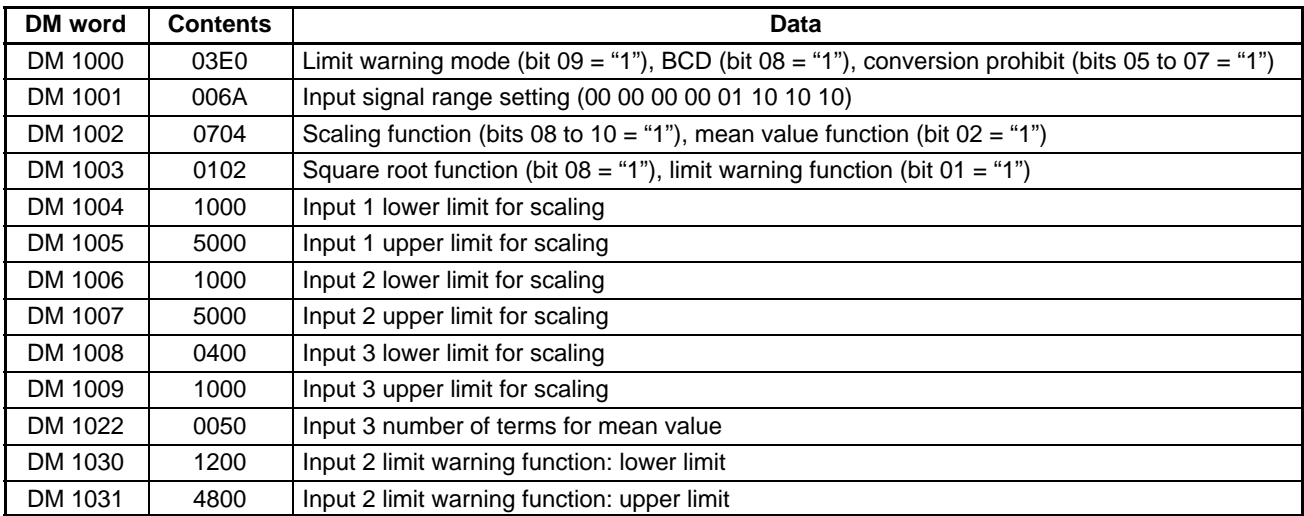

## **2-4-2 Programming**

**Reading Output Data** The converted data (or the results of calculations performed on it) can be read from the output words IR n+1 to IR n+8 and moved to other words in memory using MOV(21) and/or XFER(70). MOV(21) is used to move one word at a time and XFER(70) is used to move more than one word at a time.

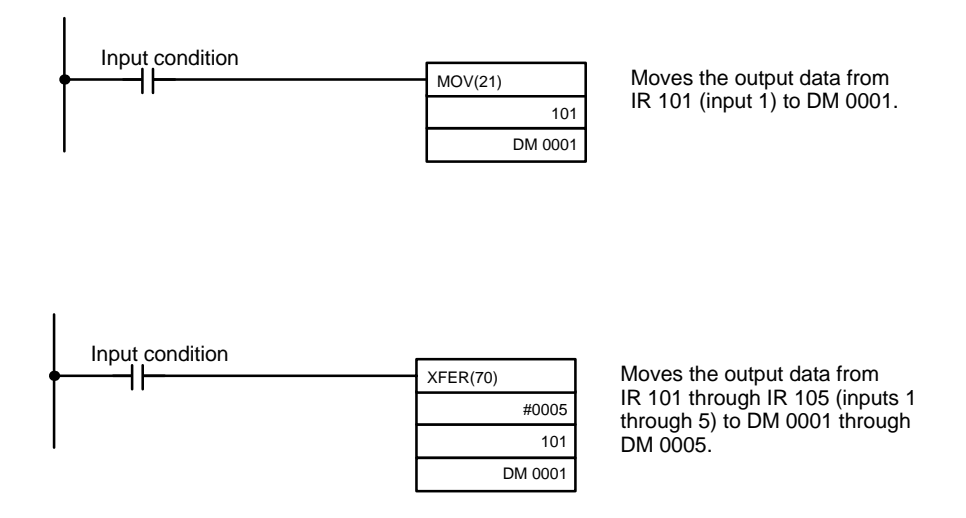

### **Reading Output Data (–10 to +10 V Input Range)**

The sign bit will be set to "1" when the input setting range is set to –10 to 10 V and the input signal is negative. To separate the sign bit and the actual voltage, use a program that masks the sign bit, as in the following example.

In this example, the A/D Unit's output data is displayed on a display device through the High-density Output Unit with unit number 2.

CN1 (IR 120): Actual data CN2 (IR 121): Signed data (Bit IR 12100 indicates the sign.)

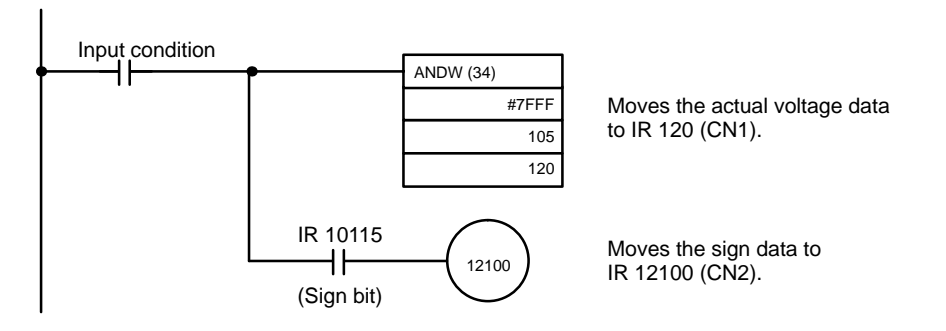

**Peak Value Setting The following example shows how to set the peak value function for input 4.** 

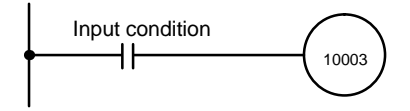

# **2-5 Troubleshooting**

**Error Detection** When an error occurs in an input or in the Unit itself, the error is indicated by an output to a flag in the IR, SR, or AR area. The following tables show the various errors that may occur, along with their probable causes and remedies.

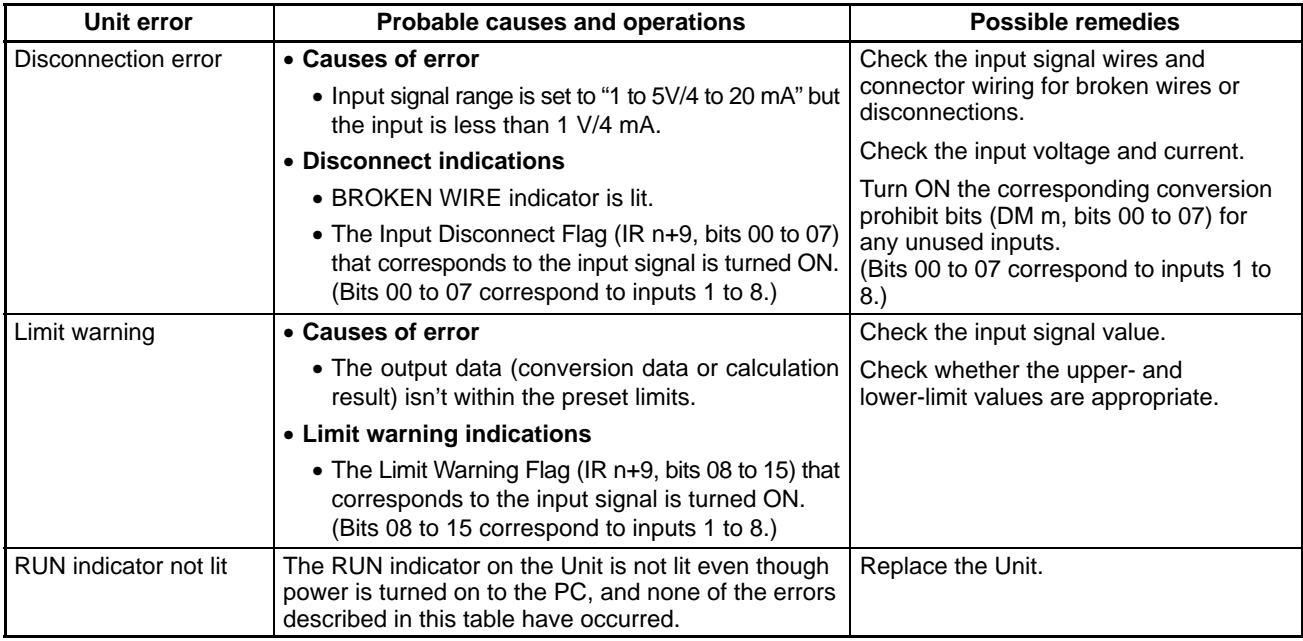

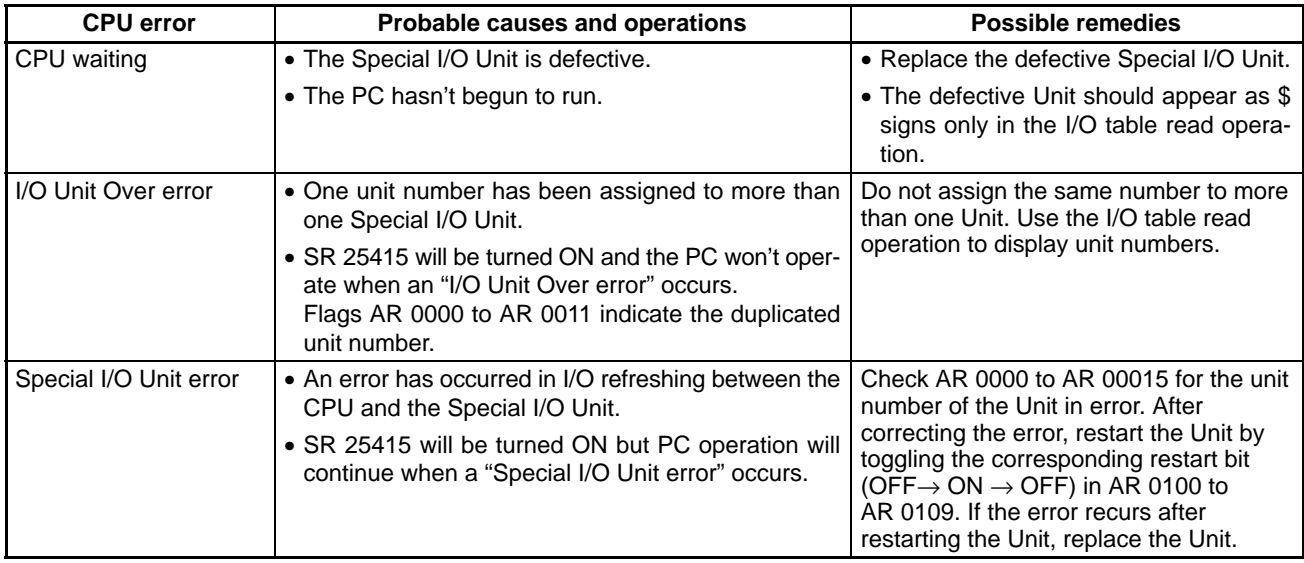

### **Special I/O Unit Error Detection Bit (SR)**

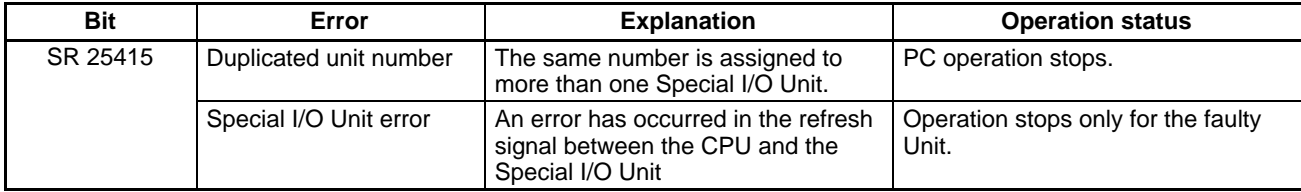

### **Special I/O Unit Error Flags (AR)**

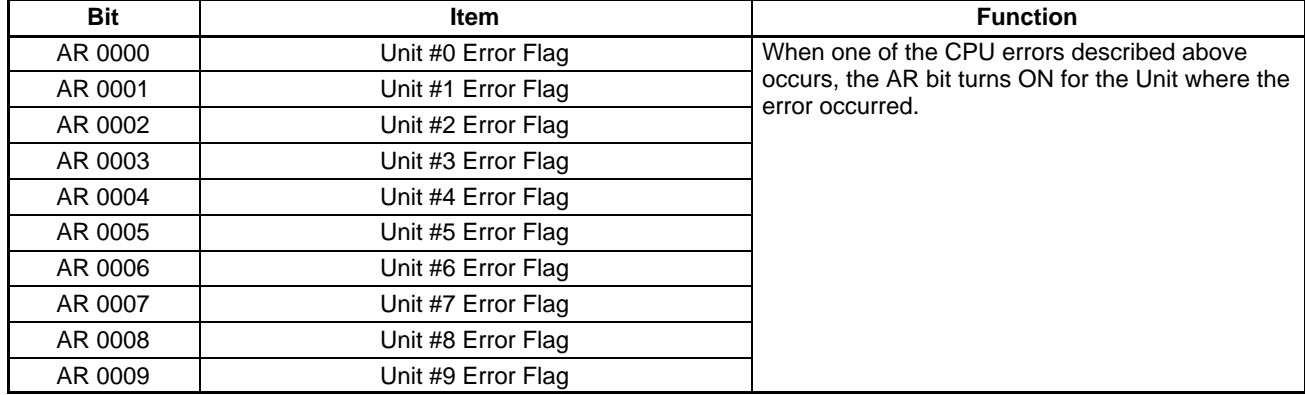

**Note** SR 28200 to SR 28215 can also be used for unit numbers 0 to 15 for the C200HX/HG/HE.

### **Special I/O Unit Restart Bits (AR)**

Turn OFF  $\rightarrow$  ON  $\rightarrow$  OFF the Special I/O Unit Restart Bits in the following circumstances:

- After DM data has been set or replaced.
- To restart Unit operation after clearing an error.

The same effect can be achieved by turning off the power to the PC and then turning it on again.

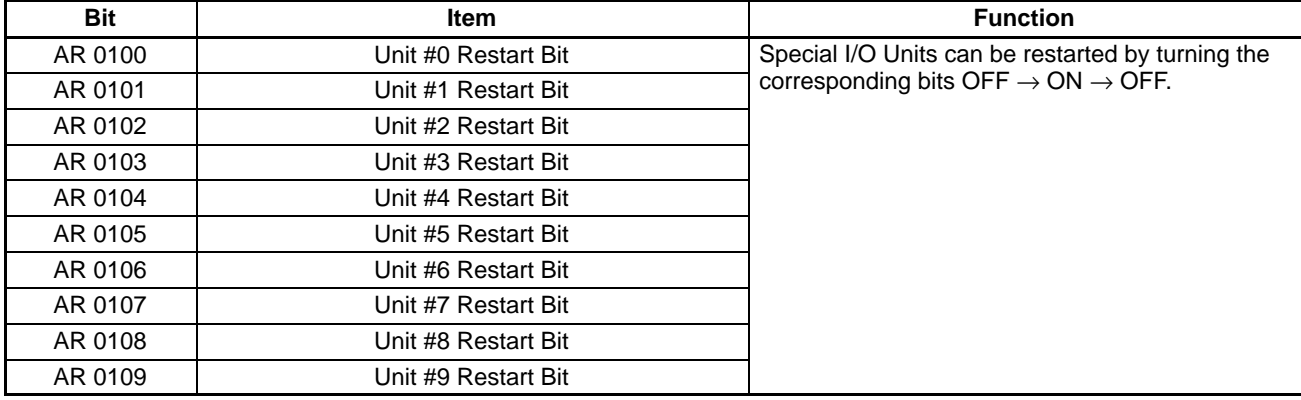

**Note** SR 28100 to SR 28115 can also be used for unit numbers 0 to 15 for the C200HX/HG/HE.

# **SECTION 3 C200H-DA002 Analog Output Units**

This section provides the information required to install and operate a C200H-DA002 Analog Output Unit.

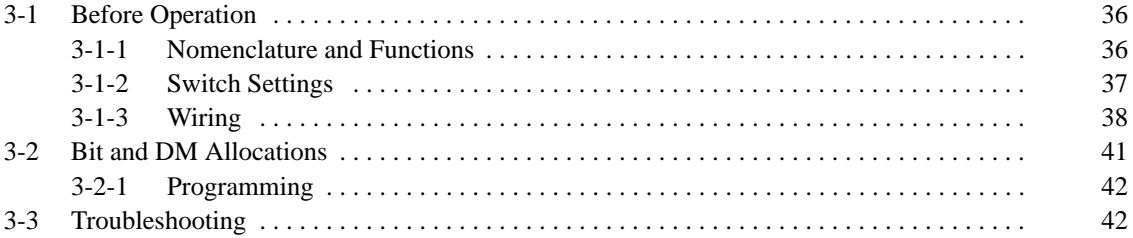

# **3-1 Before Operation**

## **3-1-1 Nomenclature and Functions**

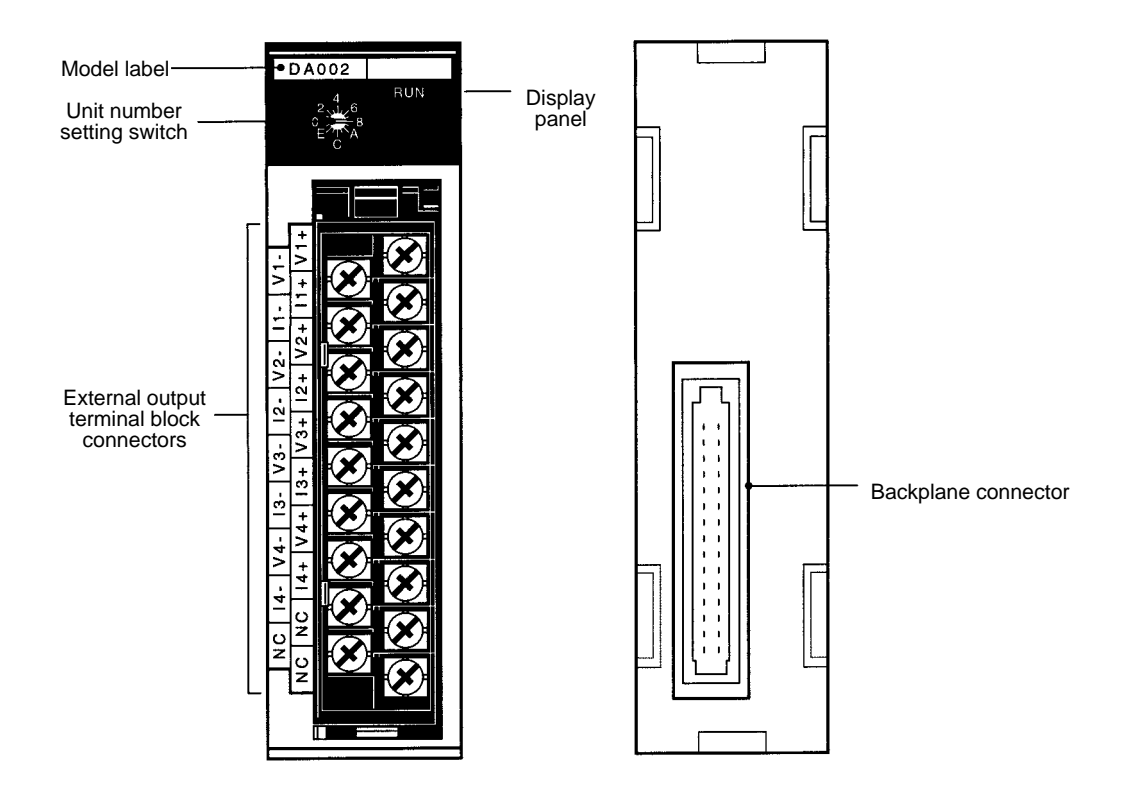

**Indicators**

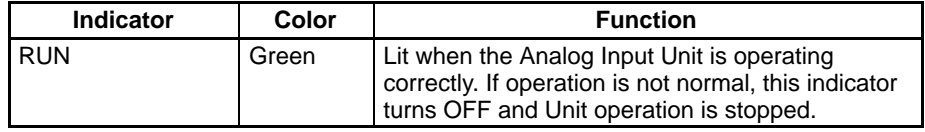

**Block Diagram** The following diagram shows the basic internal configuration of the Analog Output Unit.

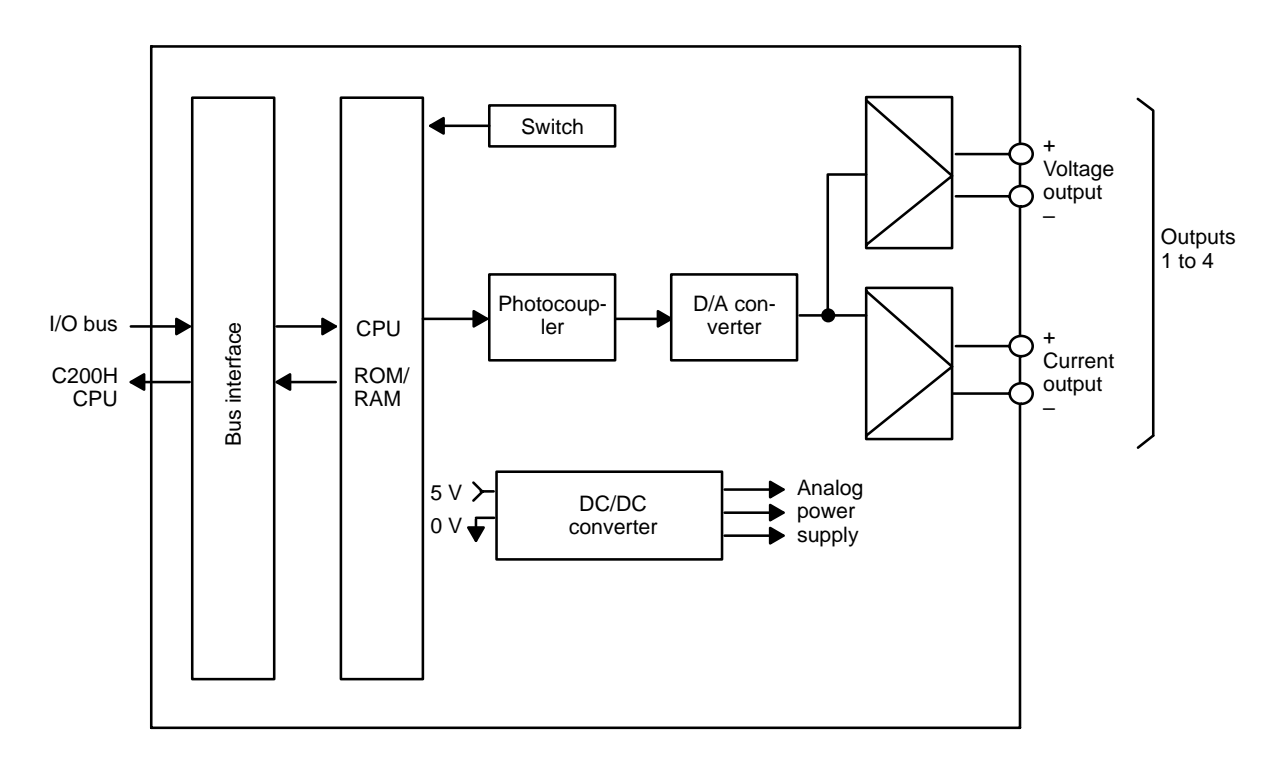

### **3-1-2 Switch Settings**

**Unit Number**

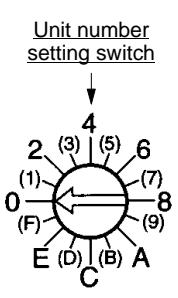

The switch notch points to the unit number. The switch in the figure to the left is set to 0. Odd numbers, in parentheses here, are not shown on the Unit.

Use a standard screwdriver to set a different unit number for each Analog I/O Unit. IR area memory is allocated according to unit number, as shown in the table below.

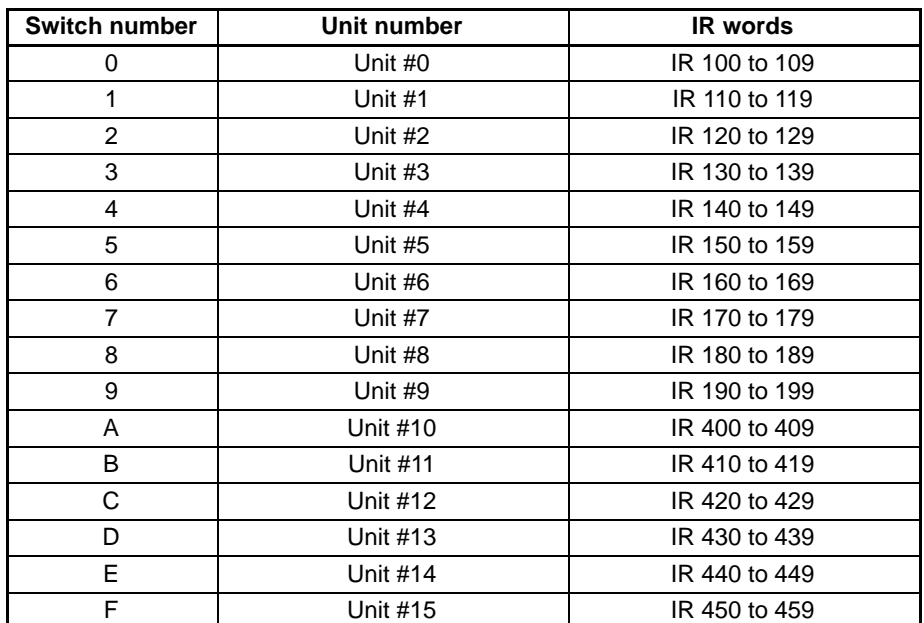

**Note** 1. The unit number setting switch is factory set to 0.

- 2. If two or more Special I/O Units are assigned the same unit number, an I/O UNIT OVER error will be generated and the PC will not operate.
- 3. Make the unit number settings with the power turned off to the PC. If the settings are made with the power on, they will not go into effect until either the power is turned off and then on again or the Special I/O Unit Restart Flag (AR0100 to AR0109) is turned OFF  $\rightarrow$  ON  $\rightarrow$  OFF.
- 4. The unit number can be set to between A and F Hex (10 to 15 decimal) only when a C200H-DA002 with a lot number  $\Box$ 16 or later (January 1996 or later) is used with a C200HG-CPU53/CPU63 or C200HX-CPU54/CPU64 CPU Unit.

### **3-1-3 Wiring**

**Terminal Allocation** The following illustration shows the function of each output.

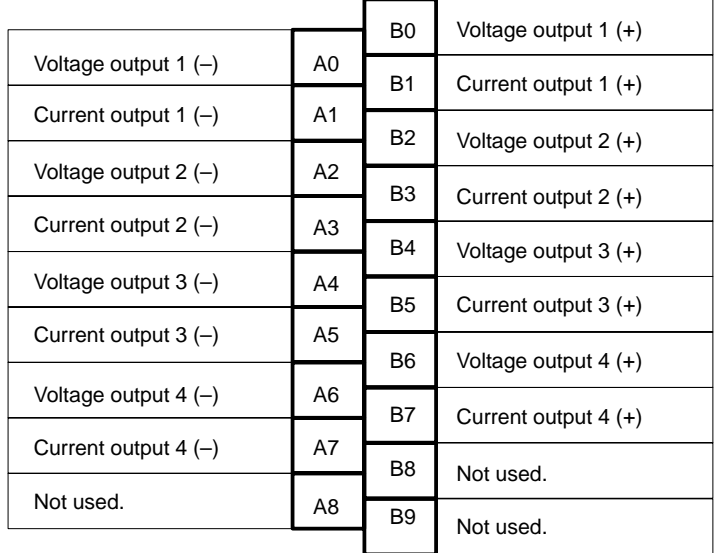

### *Before Operation* **Section 3-1**

**Output Wiring** The following diagram shows the external wiring of outputs for the C200H-DA002.

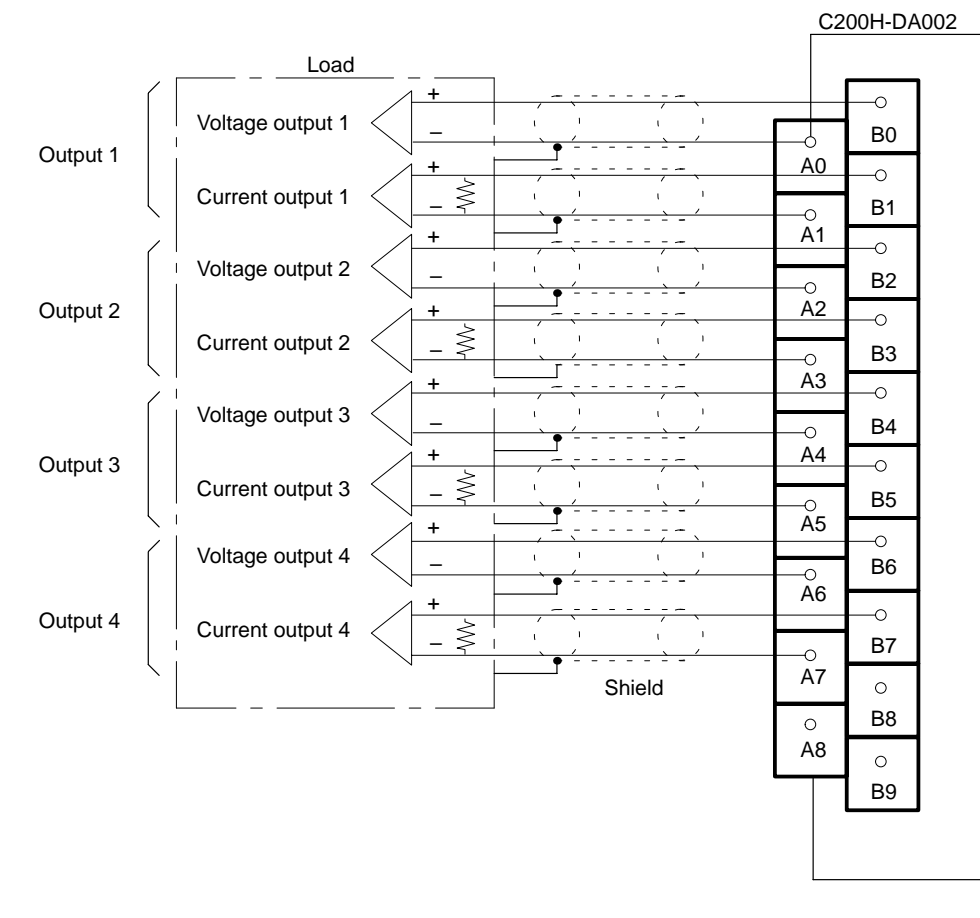

**Note** A single output line cannot be used for voltage and current output at the same time.

### **Output Wiring Considerations**

When wiring outputs, apply the following points to avoid noise interference and optimize Analog Output Unit performance.

- Use shielded twisted-pair cable for external connections and power lines.
- Route output cables separately from the AC cable, and do not run the Unit's cables near a main circuit cable, high voltage cable, or a non-PC load cable.
- Be sure to install surge-absorbing diodes or surge absorbers for inductive loads (relays, solenoids, electromagnetic valves, etc.) They should be installed right next to relays and solenoids. Use surge-absorbing diodes with a dielectric strength of at least five times the circuit voltage.

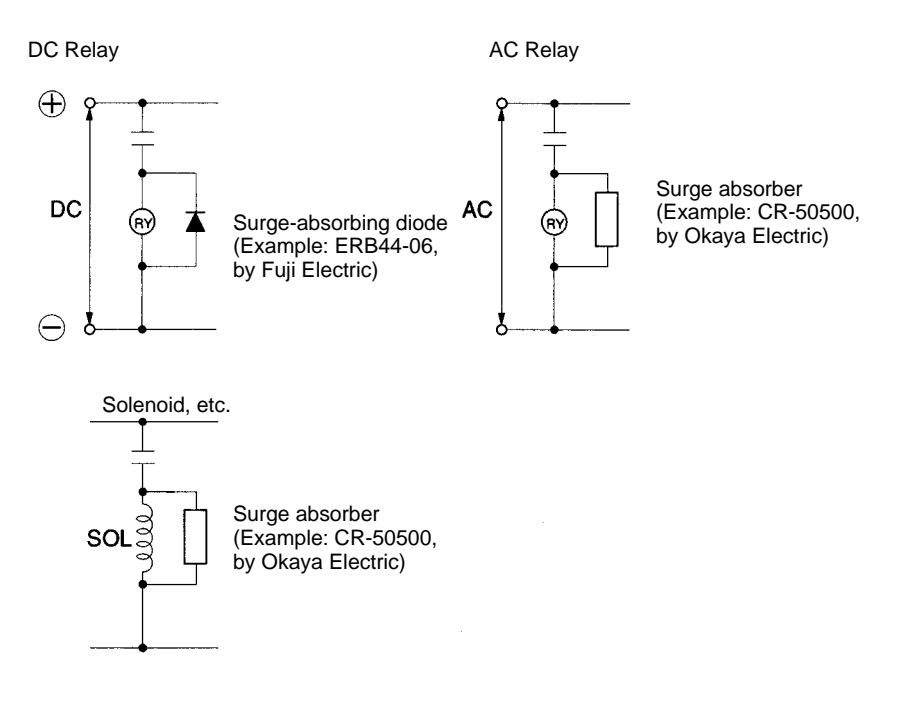

- If there is noise interference from power lines (if, for example, the power supply is shared with electrical welding devices or electrical discharge machines, or if there is a high-frequency generation source nearby) install a noise filter at the power supply output area.
- Connect to a ground of 100  $\Omega$  or less, with as heavy a wire as possible (i.e., at least  $1.25$  mm<sup>2</sup>).

## **3-2 Bit and DM Allocations**

**IR Allocations** The Analog Output Units are allocated ten words each from the portion of the IR area (IR 100 to IR 199) that is reserved for Special I/O Units. The words that are allocated a particular Analog Output Unit depend on the setting of the unit number setting switch on the front panel of the Unit. Those ten words are then reserved as an I/O refresh data area, and the bits that comprise that area are refreshed with every I/O refresh cycle by the PC.

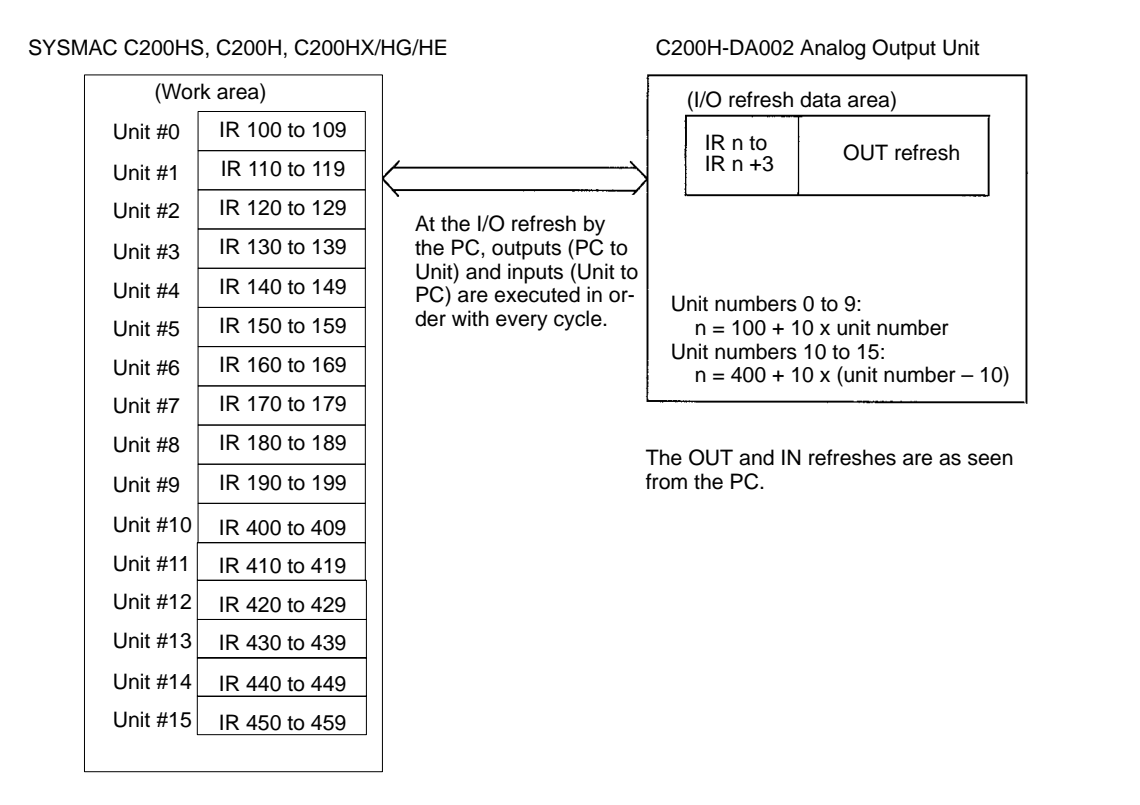

- **Note** 1. The unit number that is set for an Analog Output Unit must not be used for any other Special I/O Unit. If overlapping numbers are set, an I/O UNIT OVER error will be generated and operation will be stopped.
	- 2. The unit number can be set to between A and F Hex (10 to 15 decimal) only when a C200H-AD002 with a lot number  $\Box$  16 or later (January 1996 or later) is used with a C200HG-CPU53/CPU63 or C200HX-CPU54/CPU64 CPU Unit.

### **IR Allocations**

Unit numbers 0 to 9:  $n = 100 + 10x$  unit number Unit numbers 10 to 15:  $n = 400 + 10 \times (unit number - 10)$ 

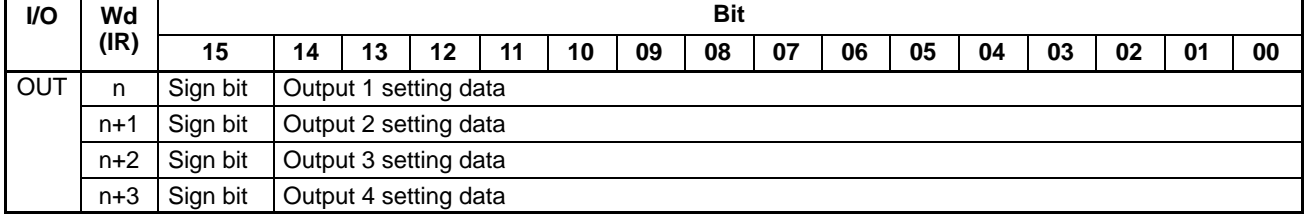

### **Setting Data**

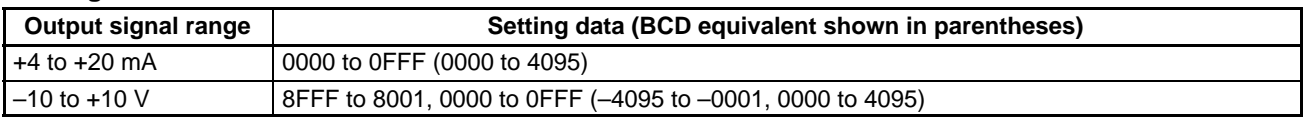

**Note** When the –10 to +10 V range is being used, the 15<sup>th</sup> bit serves as the sign bit. A value of 0 indicates "+" and a value of 1 indicates "–."

## **3-2-1 Programming**

Use the MOV(21) instruction to write output data (binary data) from the CPU to the Analog Output Unit.

**Word Allocation** This program example uses the following settings:

- Unit number: 0 (Words IR 100 to IR 103 are allocated to unit number 0.)
- The following table shows the DM words that contain the output data.

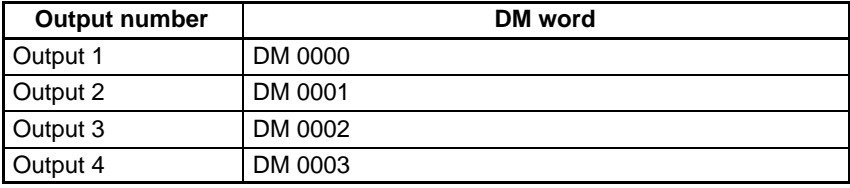

### **Program Example**

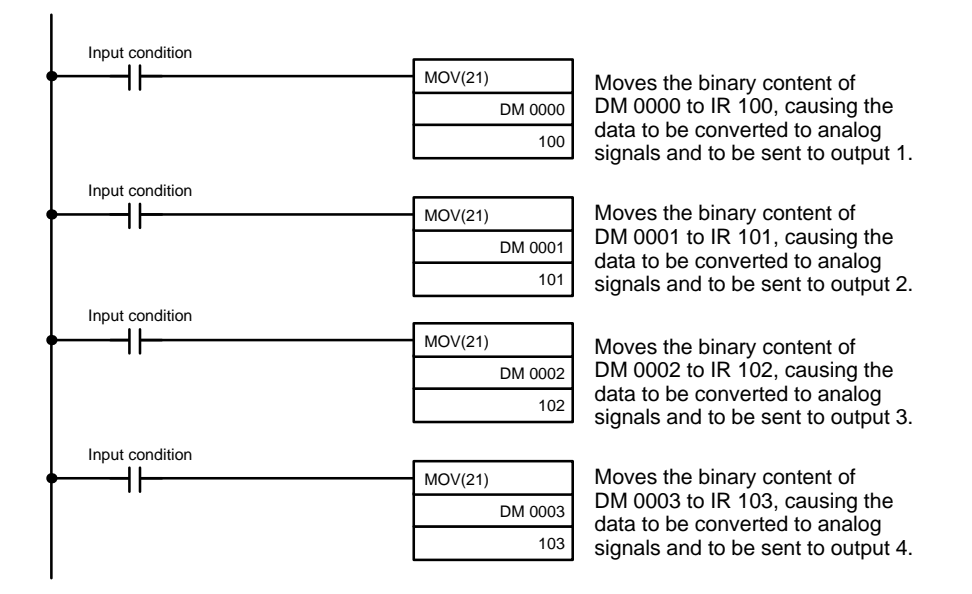

## **3-3 Troubleshooting**

**Error Detection** When an error occurs in an input or in the Unit itself, the error is indicated by an output to a flag in the IR, SR, or AR area. The following tables show the various errors that may occur, along with their probable causes and remedies.

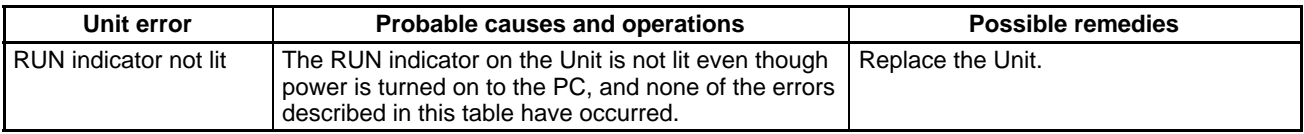

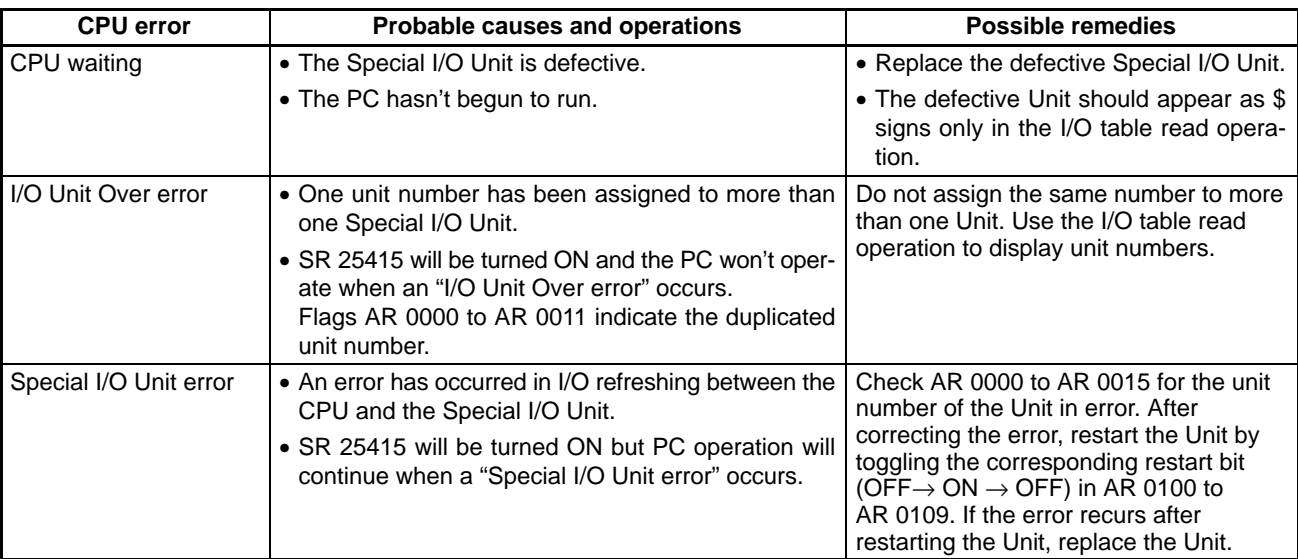

### **Special I/O Unit Error Detection Bit (SR)**

![](_page_50_Picture_246.jpeg)

### **Special I/O Unit Error Flags (AR)**

![](_page_50_Picture_247.jpeg)

**Note** SR 28200 to SR 28215 can also be used for unit numbers 0 to 15 for the C200HX/HG/HE.

### **Special I/O Unit Restart Bits (AR)**

Turn OFF  $\rightarrow$  ON  $\rightarrow$  OFF the Special I/O Unit Restart Bits in the following circumstances:

- After DM data has been set or replaced.
- To restart Unit operation after clearing an error.

The same effect can be achieved by turning  $ON \rightarrow OFF \rightarrow ON$  the power to the PC and then turning it on again.

![](_page_51_Picture_126.jpeg)

**Note** SR 28100 to SR 28115 can also be used for unit numbers 0 to 15 for the C200HX/HG/HE.

# **Appendix A Standard Models**

# **Analog Input Unit**

![](_page_52_Picture_40.jpeg)

# **Analog Output Unit**

![](_page_52_Picture_41.jpeg)

# **Appendix B Specifications**

# **C200H-AD002 Analog Input Unit**

## **General Specifications**

All general specifications of the C200H-AD002 Analog Input Unit conform to those of the C Series.

## **Performance Specifications**

![](_page_53_Picture_225.jpeg)

Note 1. When the input range is set to –10 V to +10 V, the most significant bit (15<sup>th</sup> bit) becomes the sign bit.

- 2. Operation in ranges beyond the maximum input signals will damage the Unit. Operate within the ranges listed above.
- 3. The accuracy is given for full scale (4000). For example, an accuracy of ±0.80% means a maximum error of ±32 (BCD).
- 4. This is the time it takes for a full range input signal to be converted and to be stored in the memory of the Unit. It takes at least one cycle before the converted data is read by the CPU.

## **Input Specifications**

![](_page_54_Figure_3.jpeg)

- **Note** 1. The input signal range (0 to +10 V, +1 to +5 V/+4 to +20 mA, or –10 to +10 V) can be selected for each input number. Refer to 2-3 Functions and Programming for details on setting the input signal range.
	- 2. If an analog signal is input that exceeds the input signal range (max. value of +10 V or +5 V/20 mA, or min. value of 0 V, +1 V/+4 mA, or -10 V), the digital output will remain fixed at the maximum or minimum value.
	- 3. When the input range is set to  $-10$  V to +10 V, the most significant bit (15<sup>th</sup> bit) becomes the sign bit.
	- 4. When the input range is set to 10 V to +10 V and the analog input signal is 0 V, the digital output will be "0000" and the most significant bit  $(15<sup>th</sup>$  bit) will be 0.

# **C200H-DA002 Analog Output Unit**

All general specifications of the C200H-DA002 Analog Output Unit conform to those of the C Series.

![](_page_55_Picture_152.jpeg)

**Note** This is the time from after the data has been written to the Unit until an analog output appears. The output data will not be correct if output data is rewritten faster than it can be output.

## **Output Specifications**

![](_page_56_Figure_3.jpeg)

- **Note** 1. If a digital signal is input that exceeds the output signal range (max. value of +10 V or +20 mA, or min. value of -10 V or +4 mA), the analog output will remain fixed at its maximum or minimum value.
	- 2. When the input range is set to  $-10$  V to  $+10$  V, the most significant bit (15<sup>th</sup> bit) becomes the sign bit.

# **External Dimensions**

Unit: mm

## **C200H-AD002 Analog Input Unit**

![](_page_57_Figure_5.jpeg)

## **C200H-DA002 Analog Output Unit**

![](_page_57_Figure_7.jpeg)

# **Installation Dimensions (Unit: mm)**

## **C200H-AD002 Analog Input Unit**

![](_page_58_Figure_4.jpeg)

# **Appendix C Data Memory Coding Sheet**

# **C200H-AD002 Analog Input Unit**

## **Data Settings**

![](_page_59_Picture_111.jpeg)

# **Data Memory Coding Sheet**

![](_page_60_Picture_193.jpeg)

![](_page_61_Picture_113.jpeg)

## **Index**

# $A - B$

A/D conversion data, 15 BCD data, data type setting, 21 binary data, data type setting, 21 block diagram, C200H-DA002, 37 BROKEN WIRE indicator, 28

# C

cable shield, 12 configurations, system, 4 considerations, 5 connector, wiring methods, 12 conversion, prohibiting, 8 conversion data type setting, 21 conversion prohibit settings, 19 conversion prohibition, 8

# D

data memory coding sheet, 54 data type setting, 21 dimensions external, 51 installation, 52 disconnection detection, 28 DM area allocation, C200H-AD002, 15, 16 DM area contents, C200H-AD002, 18

# $E-F$

error detection C200H-AD002, 32 C200H-DA002, 42

field devices, 3

flags input disconnect, 28 limit warning, 28

## I

indicators C200H-AD002, 8 C200H-DA002, 36

Input Disconnect Flags, 28

input disconnection detection function, 28 input signal range setting, 20 IR area allocation

C200H-AD002, 14, 15 C200H-DA002, 41 IR area contents, C200H-AD002, 16

# $L-M$

limit warning flags, 28 limit warning function, 26 MACHINE No.. *See* unit number mean value function, 25 models, 45

## P

peak value function, 26 precautions, xi, 2, 5 applications, xiii general, xii operating environment, xiii safety, xii programming examples C200H-AD002, 31 C200H-DA002, 42 protective seal, 12

# $S-T$

scaling function, 23 Slave Racks, 5 specifications, 47 square root function, 22 switches C200H-AD002, 9 C200H-DA002, 37 troubleshooting C200H-AD002, 32 C200H-DA002, 42

# $U - W$

unit numbers, setting C200H-AD002, 9 C200H-DA002, 37

Units, number, 5 wiring C200H-AD002, 9 C200H-DA002, 38

## **Revision History**

A manual revision code appears as a suffix to the catalog number on the front cover of the manual.

Cat. No. W229-E1-3

- Revision code

The following table outlines the changes made to the manual during each revision. Page numbers refer to the previous version.

![](_page_63_Picture_86.jpeg)